**Univerzita Palackého v Olomouci**

**Filozofická fakulta**

# **SLOODLE: PROPOJENÍ PROSTŘEDÍ SECOND LIFE A MOODLE A JEHO VYUŽITÍ VE VZDĚLÁVÁNÍ**

Bakalářská práce

Studijní program: Angličtina se zaměřením na aplikovanou ekonomii

Vedoucí práce: Doc. Ing. Jaroslava Kubátová, Ph.D.

Autor: Jan Špacír

**Olomouc 2011**

Univerzita Palackého v Olomouci Filozofická fakulta Akademický rok: 2009/2010

Studijní program: Filologie Forma: Prezenční Obor/komb.: Angličtina se zaměřením na aplikovanou ekonomii (APLEKA)

#### Podklad pro zadání BAKALÁŘSKÉ práce studenta

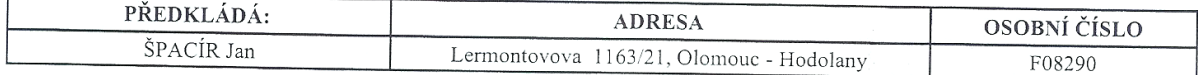

#### TÉMA ČESKY:

Sloodle: Propojení prostředí Second Life a Moodle a jeho využití ve vzdělávání

#### NÁZEV ANGLICKY:

Sloodle: Interconnection of Second Life and Moodle and its use in education

#### VEDOUCÍ PRÁCE:

Doc. Ing. Jaroslava Kubátová, Ph.D. - KAE

#### ZÁSADY PRO VYPRACOVÁNÍ:

1) Teoretická část - trendy v online vzdělávacích aplikacích

2) Praktická část

- předpoklady k provozu, instalace

- popis jednotlivých součástí

- použití

### SEZNAM DOPORUČENÉ LITERATURY:

CLARKE; Alan. E-learning skills . Basingstone : Palgrave, 2008. 317 s.

COLE, Jason; FOSTER, Helen . Using Moodle: Teaching with the Popular Open Source Course Management System. [s.l.]: O'Reilly Media, 2007. 266 s.

JAMES AU, Wagner. The Making of Second Life: Notes from the New World. [s.l.] : Collins, 2008. 274 s.

SLOMAN, Martin . E-Learning Bevolution: From Propositions to Action (Developing Practice). [s.l.] : [s.n.], 2001. 216 s. VANĚK, Jindřich. E-learning, jedna z cest k moderním formám vzdělávání. Karviná : Slezská univerzita v Opavě, Obchodně podnikatelská fakulta, 2008. 96 s.

Podpis studenta:

Jan Jeann Podpis vedoucího práce:

Datum: 20.5.2010

Datum: 20.5.2010

(c) IS/STAG , Portál - Podklad kvalifikační práce , F08290 , 20.05.2010 14:16

### Prohlášení

Místopřísežně prohlašuji, že jsem diplomovou práci na téma: "*Sloodle: Propojení prostředí Second Life a Moodle a jeho využití ve vzdělávání* " vypracoval samostatně pod odborným dohledem vedoucího diplomové práce a uvedl jsem všechny použité podklady a literaturu.

V Olomouci dne: 27.4.2011 Podpis:………………………..

Chtěl bych poděkovat Doc. Ing. Jaroslavě Kubátové, Ph.D. za cenné rady ohledně zpracování práce a Mgr. Šárce Koníčkové za možnost praktického testování ve výuce.

# <span id="page-4-0"></span>Obsah

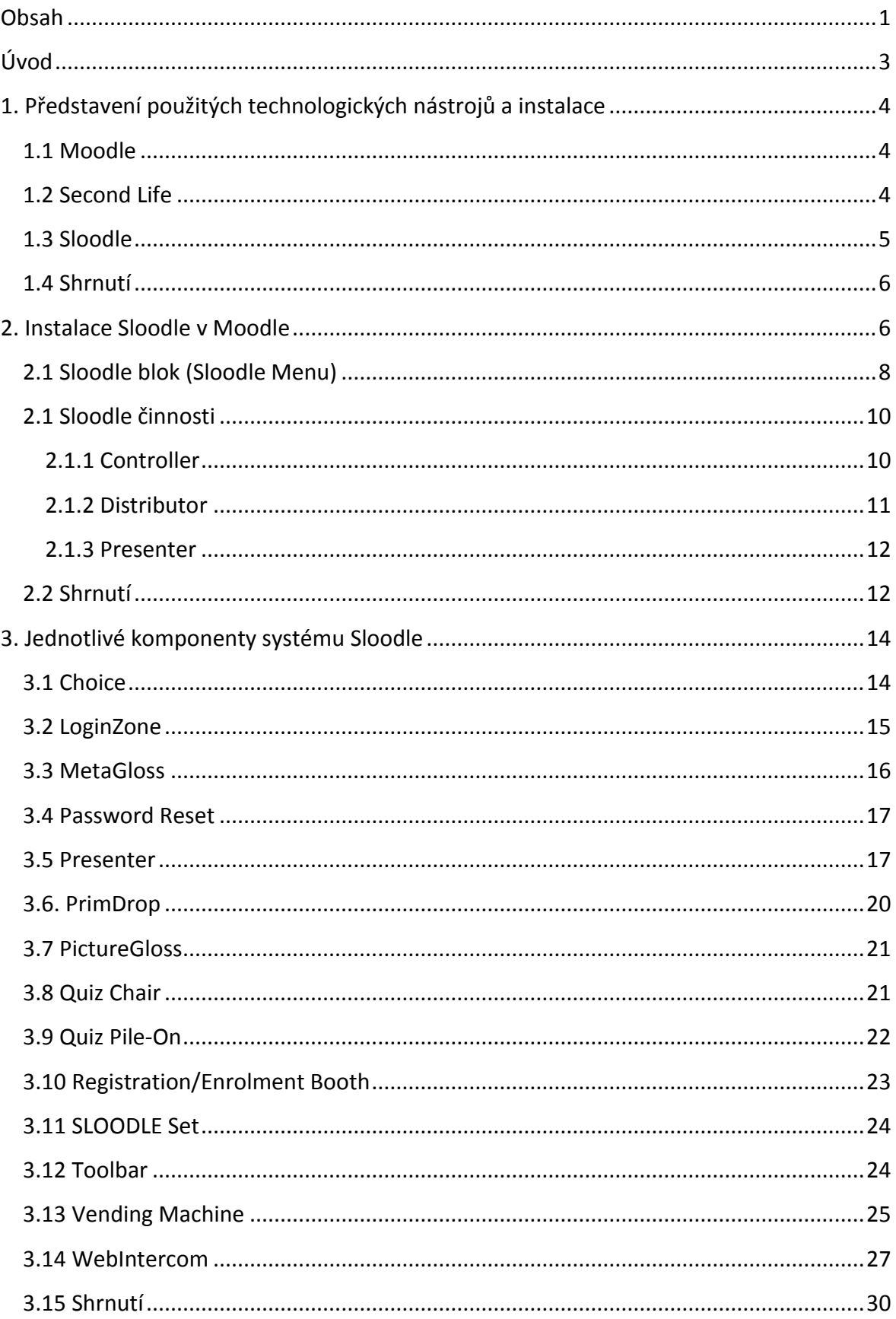

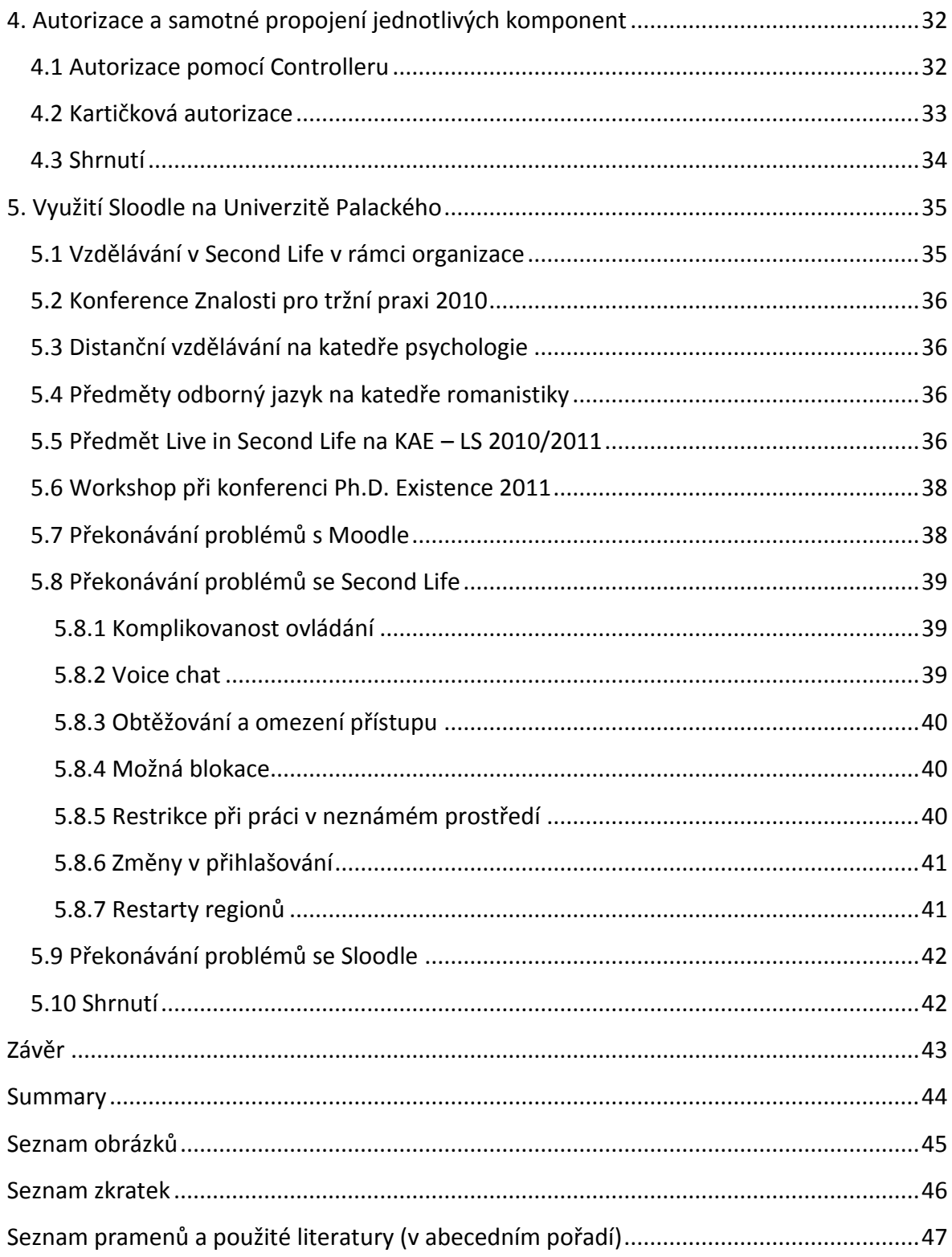

### <span id="page-6-0"></span>**Úvod**

S rostoucí důležitostí celoživotního vzdělávání je pozornost stále více upřena na možnosti distančního vzdělání a elektronických studijních opor. Vzhledem k prudkému rozvoji na poli IT a nástupu webu 2.0 se tradiční webové výukové nástroje stávají zastaralými a je věnován větší prostor novým interaktivním platformám. Díky faktu, že masové využívání elektronických studijních opor a tvorba stoprocentně distančních studijních oborů je v České republice v začátcích, je určitě vhodné zkoumat inovativní produkty na trhu a jejich možné využití pro vzdělávání.

Tato práce si klade za cíl shrnout poznatky získané několikaletým používáním produktů Sloodle, Second Life a Moodle. Cílem práce je také identifikovat časté chyby obsluhy či nedokonalosti výše uvedených produktů a navrhnout jejich řešení. Práce by zároveň měla sloužit jako návod pro instalaci a konfiguraci produktu Sloodle a jeho efektivní využití.

Nejdříve krátce představím použité nástroje, zejména z hlediska jejich historie. Poté se přesunu k samotné instalaci a dále popíšu jednotlivé komponenty produktu. Bude následovat také popis konkrétního využití Sloodle na Univerzitě Palackého. Práce přinese přehled možností systému Sloodle a zhodnotí jeho možný přínos pro výuku zejména na Katedře aplikované ekonomie ale také na jiných pracovištích Univerzity Palackého.

V práci vycházím zejména z oficiálních stránek projektu – http://www.sloodle.org a také z děl Kempa, Livingstona a Bloomfielda, kteří jsou jedněmi z prvních přispěvatelů projektu.

V oblasti IT se pohybuji již několik let a Sloodle mě oslovil svými možnostmi uplatnění ve vzdělávání. Vzhledem k tomu, že tato problematika není dostatečně prozkoumána, existuje málo relevantních publikací v anglickém a českém jazyce. Na evropském kontinentu jsou nejvíce ve výzkumech aktivní Italové z Univerzity v Udine.

V práci postupuji deskriptivní metodou a to zejména na základě vlastních znalostí a zkušeností které s danými prostředími

3

### <span id="page-7-0"></span>**1. Představení použitých technologických nástrojů a instalace**

Nárůst objemu informací v posledních desetiletích a s tím související nástup informačních technologií do všech oblastí lidské činnosti se pochopitelně projevil i ve vzdělávání. Nejjistějším způsobem zajištění konkurenceschopnosti na vysoce konkurenčním trhu práce je kontinuální učení. V této kapitole krátce představím technologické nástroje, které jsou nutné pro běh Sloodle a byly používány při pilotním testování.

### <span id="page-7-1"></span>**1.1 Moodle**

Moodle je software pro tvorbu online výukových kurzů. Tvůrcem Moodle a dodnes vedoucím vývojářem je Australan Martin Dougiamas. Systém má svůj původ na počátku roku 1999 a v podobě, v jaké ho známe dnes, existuje od roku 2001. $^1$  Moodle je opensource software a je šířen zdarma. Jedná se server-side řešení, do kterého uživatel přistupuje prostřednictvím běžného internetového prohlížeče. Moodle je rozšířeným nástrojem pro online výuku, používá jej například britská Open University<sup>2</sup>, která se specializuje na distanční výuku, a také mnoho českých univerzit a jiných škol. Přednostmi Moodle jsou jeho jednoduchost, široká škála doplňků a celosvětová komunita uživatelů. Je zajímavostí, že v základním vývojovém týmu kolem Martina Dougiamase působí také dva Češi, a to Petr Škoda a David Mudrák<sup>3</sup>. Tento tým funguje také jako placená servisní společnost pro Moodle a tímto způsobem získává finance na další rozvoj projektu.

### <span id="page-7-2"></span>**1.2 Second Life**

 $\overline{a}$ 

Second Life je jedním z předních současných 3D virtuálních světů. Existuje mnoho definic virtuálního světa, které se mění v průběhu vývoje technologií. Bell definuje virtuální svět jako *synchronizovanou a perzistentní komunitu lidí, kteří jsou reprezentováni* 

<sup>&</sup>lt;sup>1</sup> DOUGIAMAS, Martin. Moodle.org [online]. 19.1.2004 [cit. 2011-04-06]. Using Moodle:Question on Moodle date of Birth. Dostupné z WWW: <http://Moodle.org/mod/forum/discuss.php?d=4567>. 2 MACKENZIE, Ross. SlideShare [online]. 2010 [cit. 2010-11-21]. Moodle at the OU. Dostupné z WWW: <http://www.slideshare.net/ram65/Moodle-at-the-ou-Moodle-moot-2010>. [webová stránka]

 $3$  Moodle.com [online]. 2011 [cit. 2011-04-21]. Moodle Headquarters. Dostupné z WWW: <http://moodle.com/hq/>.

*svými avatary, a která je podporována počítači v síti.*<sup>4</sup> Dále uvádí, že ona synchronizovanost spočívá v možnosti prostorové orientace avatarů ve virtuálním světě, perzistence v nemožnosti virtuální svět "vypnout" a podpora počítačů v síti je klíčovým prvkem neomezeného rozvoje.

Second Life je naplněním snu jeho zakladatele, Philipa Rosedalea, o vytvoření online virtuálního světa. Společnost Linden Lab, která Second Life vytvořila, vznikla v roce 1999 a virtuální svět byl otevřen veřejnosti v roce 2002. Tento svět s vlastní ekonomikou firmě konstantně přináší zisk. Za třetí čtvrtletí roku 2010 zaznamenal Second Life okolo 750 000 aktivních uživatelů. Obrat virtuální měny L\$<sup>5</sup> v ekonomice tohoto virtuálního světa jen za toto čtvrtletí dosáhl 150 milionů dolarů.<sup>6</sup> Zcela proto souhlasím s tvrzením Křenkové, že e*konomika je právě to, co činí virtuální svět Second Life zvláštním na rozdíl od ostatních online her.<sup>7</sup>*

#### <span id="page-8-0"></span>**1.3 Sloodle**

 $\overline{a}$ 

Sloodle je opensource produkt zaměřený na propojení objektů v Second Life s výukovým systémem Moodle. Je vyvíjen mezinárodní komunitou uživatelů, v jejímž čele stojí Dr. Daniel Livingstone z University of the West of Scotland a Dr. Jeremy W. Kemp ze San José State University. Oba jsou významnými odborníky na poli distančního vzdělávání a publikují o Second Life a využití Sloodle. Projekt vznikl zejména pro aplikaci na virtuálních kampusech obou univerzit a postupně se jeho uplatnění rozšířilo i mimo vysoké školství, zejména do oblasti výuky jazyků.

 $^4$  BELL, Mark. Toward a Definition of "Virtual Worlds". Journal of Virtual Worlds Research [online]. červenec 2008, 1, [cit. 2011-04-08]. Dostupný z WWW: <http://journals.tdl.org/jvwr/article/download/283/237>. ISSN 1941-8477.

<sup>5</sup> přibližný kurz v dubnu 2011 je 260 L\$/1 USD

 $^6$  Linden Lab [online]. 23.12.2010 [cit. 2011-04-08]. Second Life's New Leader: Rod Humble Becomes CEO of Linden Lab. Dostupné z WWW: <http://lindenlab.com/pressroom/releases/12\_23\_10>.

<sup>&</sup>lt;sup>7</sup> KŘENKOVÁ, Marie. Normativita Second Life. [s.l.], 2009. 57 s. Diplomová práce. Masarykova Univerzita.

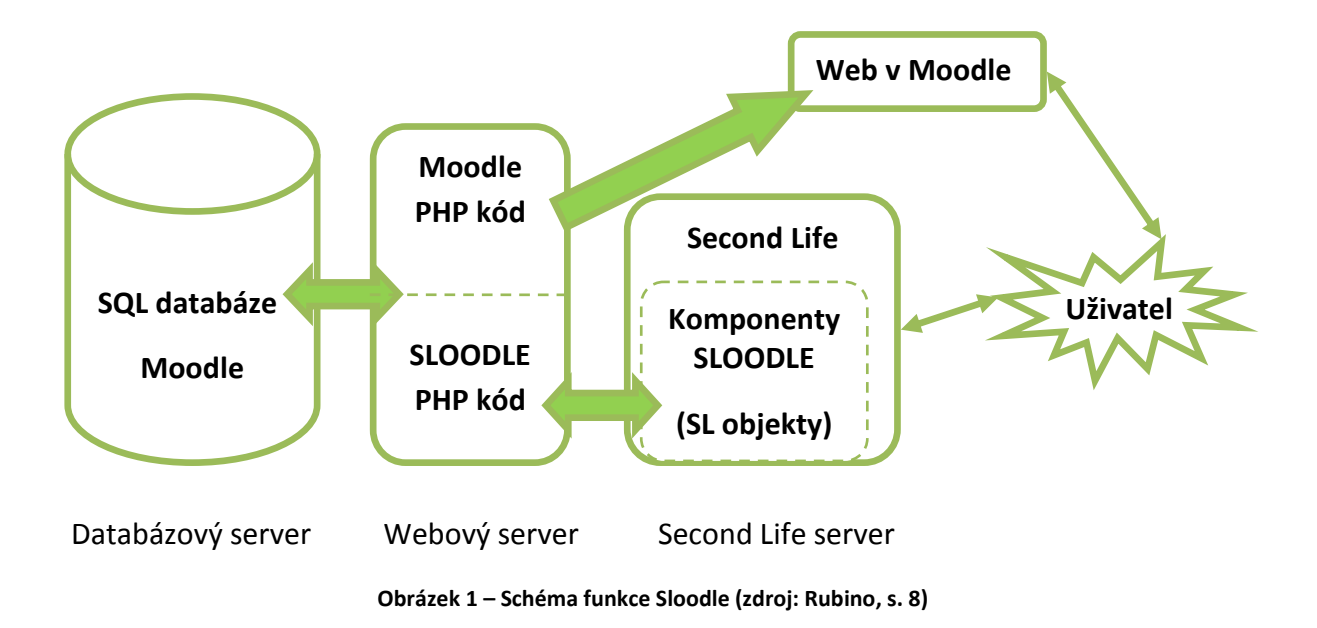

Jak je patrné z předchozího schématu, Sloodle umožňuje uživatelům interagovat s obsahem Moodle za pomoci jak webového rozhraní tak Second Life. Dá se tedy říci, že použitím Sloodle uživatelům vzniká alternativní kanál pro přístup k obsahu v Moodle prostřednictvím Second Life.

#### <span id="page-9-0"></span>**1.4 Shrnutí**

Jednou z inovativních výukových metod může být propojení virtuálního světa Second Life a LMS Moodle. Vzhledem k tomu, že jsou oba systémy využívány na Univerzitě Palackého, nic nebránilo testování jejich propojení pomocí systému Sloodle. Tento systém funguje jako modul v Moodle a umožňuje zobrazování obsahu Moodle v Second Life. Na vývoji Sloodle pracuje komunita pedagogů a vývojářů z celého světa.

### <span id="page-9-1"></span>**2. Instalace Sloodle v Moodle**

Pro účely testování a pozdější běh aplikace byla vytvořena zkušební instalace Moodle na adrese http://sloodle.net/moodle. Do této instalace byl zakomponován produkt Sloodle a zároveň se tato instalace Moodle stala základnou pro několik kurzů zejména z katedry aplikované ekonomie a romanistiky, které poskytly reálná data a situace, které přispěly k realističnosti zkušebního provozu. Z této instalace byla také provozována většina praktických příkladů, viz Praktické využití na Univerzitě Palackého.

Vzhledem k tomu, že testování probíhalo v rozmezí 2 let, došlo v jeho průběhu k několika změnám. Tou nejzásadnější bylo zavedení verze 2 klienta Second Life, která má na rozdíl od předchozích verze zjednodušené ovládání. Ke konci testovacího období vyšel taktéž Moodle verze 2, který přinesl významné inovace. Důležitým faktem však je, že Sloodle prozatím není s Moodlem verze 2 kompatibilní.

Instalaci Sloodle v Moodle může provádět pouze administrátor s přístupem k instalovaným souborům přes FTP<sup>8</sup>. Před samotnou instalací je třeba stáhnout instalační balíček. <sup>9</sup> Po jeho rozbalení do samostatného adresáře uvidíme následující strukturu:

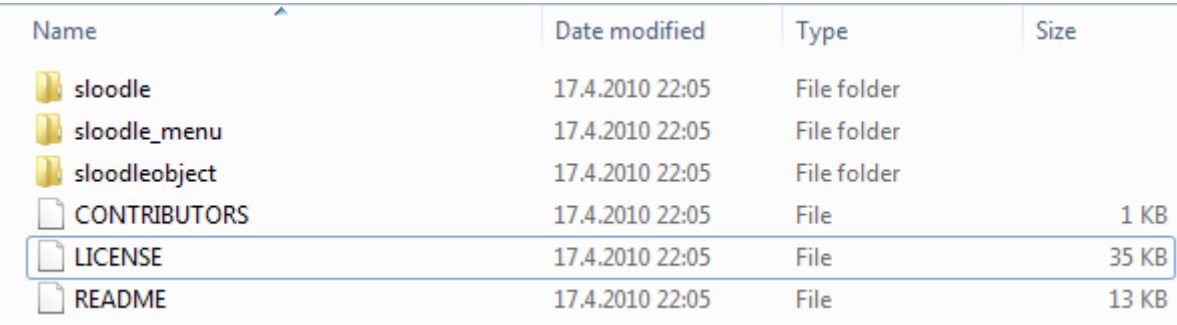

#### **Obrázek 2 – Obsah instalačního balíčku (zdroj: vlastní screenshot)**

<span id="page-10-0"></span>Je užitečné přečíst si soubor README, který obsahuje pokyny k instalaci. Pomocí libovolného ftp klienta (např. FileZilla) se připojíme k serveru s nainstalovaným Moodlem. Poté přeneseme adresáře zobrazené výše na správná místa v rámci funkční vzdálené instalace Moodle. Adresář sloodle je třeba nahrát do adresáře /mod, adresář sloodle menu do adresáře /blocks a adresář sloodleobject do adresáře /mod/assignment/type. Po dokončení přenosu souborů ukončíme FTP klienta a provedeme přihlášení do Moodle pomocí účtu s administrátorskými právy. V hlavním menu je nutné kliknout hned na první položku, viz následující obrázek.

 $\overline{a}$ 

<sup>8</sup> File Transfer Protocol

<sup>&</sup>lt;sup>9</sup> k dispozici na http://slisweb.sjsu.edu/sl/index.php/Download\_Sloodle

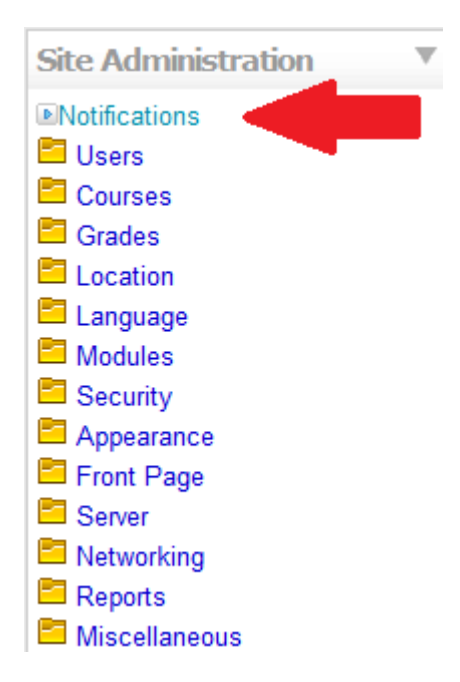

**Obrázek 3 – Aktivace nainstalovaného Sloodle (zdroj: http://sloodle.net/Moodle)**

<span id="page-11-1"></span>Tímto dojde k instalaci nahraných souborů, kterou dokončíte kliknutím na tlačítko Pokračovat na konci stránky. Tímto je instalace Sloodle v prostředí Moodle hotova.

V Moodle se Sloodle viditelně projevuje pouze dvěma způsoby, a to jako blok a činnost.

### <span id="page-11-0"></span>**2.1 Sloodle blok (Sloodle Menu)**

Sloodle menu slouží uživatelům jako hlavní prostředek interakce se systémem Sloodle. Jeho zobrazení ovládá administrátor Moodle pomocí volby bloky, která je přístupná z editačního módu a zpravidla se nachází na konci pravého sloupce. Po výběru možnosti SLOODLE Menu se do pravého sloupce přidá menu, jehož umístění lze měnit běžnými editačními šipkami.

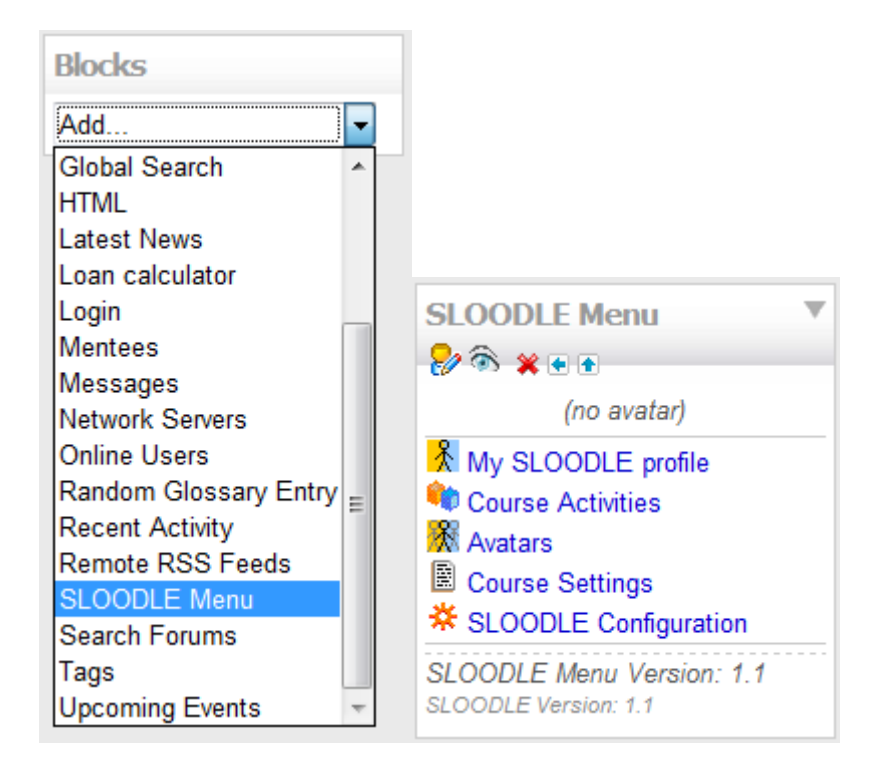

**Obrázek 4 - Přidání bloku s menu a samotné menu po instalaci (zdroj: http://sloodle.net/Moodle)**

<span id="page-12-0"></span>Sloodle menu je nejviditelnějším prvkem systému v rámci Moodle. Je možno jej umístit na jakékoli místo mezi ostatní bloky po pravé či levé straně hlavního obsahu. Pokud je uživatel přihlášen a jeho avatar je spojen s účtem v Moodle, může zde vidět jméno svého avatara, po prokliku se zobrazí profil, viz obrázek níže. Administrátor a ostatní účastníci kurzu se k témuž mohou dostat pomocí volby avatars, která je součástí menu. Volby Course Settings a SLOODLE Configuration jsou viditelné pouze administrátorovi. Tato obrazovka tedy slouží jako potvrzení propojení avatara s uživatelským účtem a umožňuje propojení zrušit a spojit uživatelský účet s novým avatarem. Propojení avatarů se provádí pomocí komponenty Registration/Enrollment Booth nebo Login Zone - viz popis jednotlivých komponent v následující kapitole.

| <b>Sarka K</b> (Moodle user profile) |                                      |                              |        |
|--------------------------------------|--------------------------------------|------------------------------|--------|
| Avatar name                          | <b>Avatar UUID</b>                   | <b>Last SLOODLE Activity</b> |        |
| <b>Charlie412 Franizzi</b>           | 7a9bd1c9-820f-481b-9e9c-0aafe0f1f67d | 1 year ago                   | Delete |

<span id="page-12-1"></span>**Obrázek 5 - Propojení avatara s uživatelským účtem (zdroj: http://sloodle.net/Moodle)**

#### <span id="page-13-0"></span>**2.1 Sloodle činnosti**

Sloodle činnosti jsou používány zejména administrátory a učiteli, jelikož slouží hlavně pro tvorbu objektů v SL a jejich propojení s obsahem v Moodle. Činnosti umožňují propojení vybraných druhů obsahu z Moodle se Second Life. Sloodle činnostmi jsou Controller, Presenter a Distributor.

#### <span id="page-13-1"></span>**2.1.1 Controller**

Komponenta Controller je řídící komponentou celého systému a obsahuje nastavení samotného propojení. Tato komponenta kontroluje veškeré další komponenty přiřazené k vybranému kurzu. Aktivace této komponenty v Moodle je tudíž nezbytné pro používání systému Sloodle. Tato komponenta nemá žádnou fyzickou podobu v SL, existuje pouze v Moodle. Její aktivace se provádí v editačním módu Moodle na úrovni kurzu a to přidáním činnosti Sloodle Controller, viz obrázek:

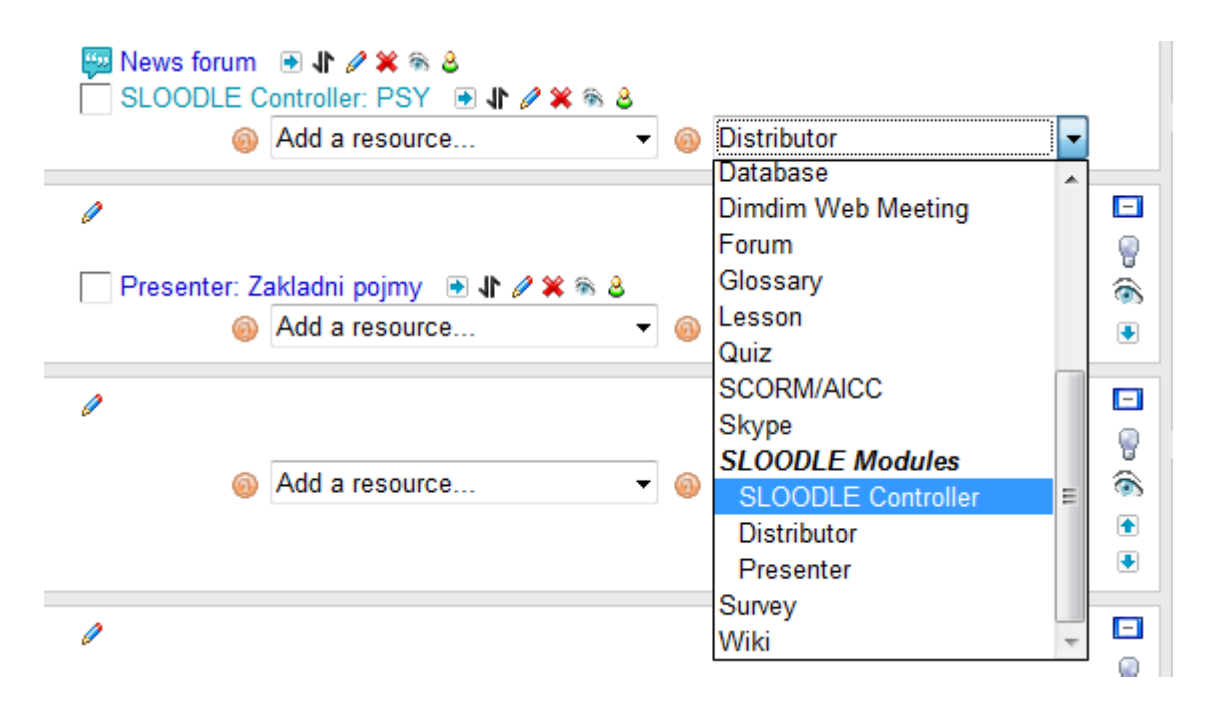

**Obrázek 6 – Přidávání controlleru do Moodle (zdroj: http://sloodle.net/Moodle)**

<span id="page-13-2"></span>Veškeré komponenty Sloodle v Second Life spadají vždy pod určitý Controller. Nejčastější nastavení je jeden Controller na kurz, avšak lze použít i více Controllerů.

#### <span id="page-14-0"></span>**2.1.2 Distributor**

Distributor v Moodle umožňuje zasílání objektů avatarům v Second Life. Je přímo vázán na aktivní komponentu Vending Machine v SL, která rozesílání fakticky provádí. Na obrázku níže je vidět rozhraní, pomocí kterého je možné přímo z Moodle rozesílat objekty obsažené ve Vending Machine samotnému avatarovi uživatele, který si to vyžádá (funkce send to me). Druhá možnost umožňuje odeslat vybraný objekt autorizovanému avatarovi, který je účastníkem daného kurzu. Třetí možnost umožňuje odeslání vybraného objektu jakémukoli avatarovi, za předpokladu že známe jeho UUID<sup>10</sup>. U studentů je tato nabídka limitována pouze na odeslání objektu sám sobě. Po úspěšném odeslání bude zobrazena zelená hláška o úspěchu.

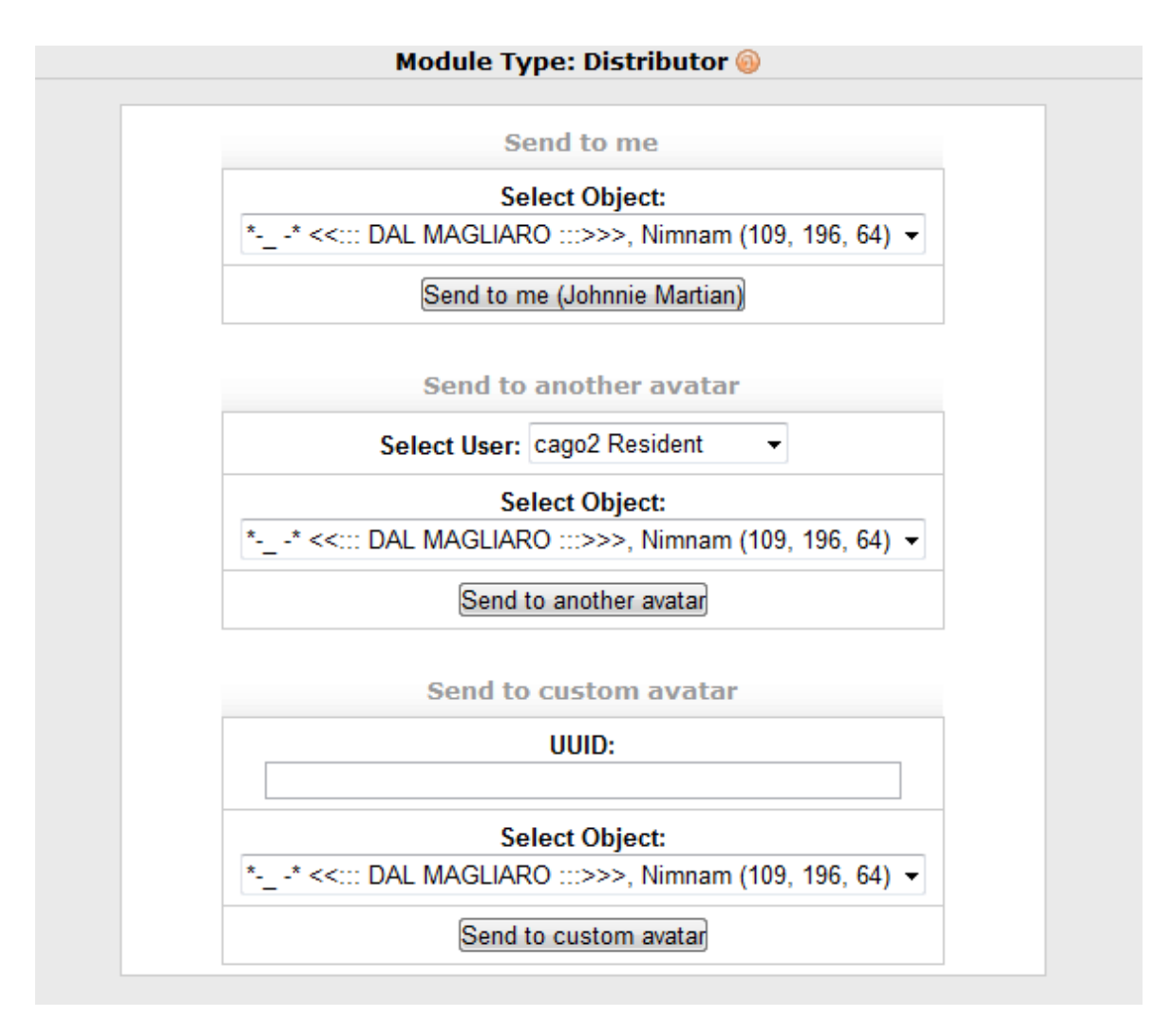

**Obrázek 7 - Distributor (zdroj:http://sloodle.net/Moodle)**

<span id="page-14-1"></span> $\overline{a}$  $^{10}$  Universally Unique Idendtificator – jedinečný identifikátor každého jednotlivého objektu.

#### <span id="page-15-0"></span>**2.1.3 Presenter**

Činnost Presenter je cílena zejména na administrátory a tvůrce kurzů, kteří prostřednictvím tohoto webového rozhraní mohou spravovat obsah prezentací. Obsah je možno zadávat několika způsoby. V každém případě je dobré mít prezentaci vyexportovanou jako jednotlivé obrázky, tak aby měly jednotlivé obrázky nejlépe stejné rozměry a název obsahující číslici zaručující automatické správné zařazení podle jména. Názvy souborů by také neměly obsahovat mezery či českou diakritiku.

Nejjednodušší možností je jednorázové přímé nahrání všech obrázků pomocí webového rozhraní Presenteru, kde v záložce "Upload Many" tlačítkem "Select Files" vybereme všechny soubory k nahrání. Tato možnost se v průběhu testování ukázala jako vysoce nespolehlivá, vzhledem k tomu že občas fungovala a občas z nezjištěných důvodů nikoli. Tuto situaci je dle mého názoru možno vyřešit přesunem systému na výkonnější server.

Pro přidávání vzdáleného obsahu slouží záložka "Add Slides", v níž je zapotřebí jednotlivě vložit celou adresu každé jednotky zobrazovaného obsahu a také vybrat její typ (Image, Web Video). Tento proces je zdlouhavější, avšak spolehlivější. Při uložení obrázků na jediném místě lze adresy kopírovat a měnit pouze číselná označení souborů.

Další možnost nahrávání obsahu, a to přímý import z PDF v záložce "Import slides", nebyla v testování ověřována. K jejímu korektnímu fungování je zapotřebí rozšíření programového vybavení serveru o ImageMagick $11$ , k jehož instalaci jsem neměl dostatečná oprávnění. Funkčnost této možnosti importu tedy závisí na dostupnosti ImageMagicku na webovém serveru na kterém je provozována instalace Moodle.

Editační rozhraní prezentace v záložce "Edit" pak umožňuje měnit pořadí jednotlivých obrázků či jiných součástí prezentace, případně jejich mazání.

### <span id="page-15-1"></span>**2.2 Shrnutí**

 $\overline{a}$ 

Instalace Sloodle je jednoduchá, avšak měla by být svěřena do rukou administrátora Moodle. V Moodle se poté lze setkat s editačním rozhraním na Prezentace – Presenterem, Distributorem, který slouží pro distribuci objektů uživatelům v Second Life a Controllerem,

 $^{11}$  Rozšíření PHP, které umožňuje online konverze mezi různými formáty dokumentů a obrázků

který ovládá a spojuje objekty v Second Life s obsahem v Moodle. V Moodle lze také aktivovat Sloodle Menu, které umožňuje uživatelům snadnější ovládání.

### <span id="page-17-0"></span>**3. Jednotlivé komponenty systému Sloodle**

Tato sekce se zaměřuje na popis jednotlivých součástí systému Sloodle, jejich možnosti a jejich použitelnost ve výuce. Systém Sloodle je obsahuje různé komponenty, z nichž každá má specifickou funkci. V následující sekci každou podrobněji popíšu. Všechny komponenty mají své primární použití v prostředí Second Life. Jednotlivé komponenty jsou klíčovou součástí produktu, jelikož právě ony umožňují propojení obsahu SL a Moodle.

### <span id="page-17-1"></span>**3.1 Choice**

Komponenta Choice je přímo navázána na modul Anketa (Choice) v Moodle. Sloodle Set obsahuje dva typy Choice a to horizontální a vertikální. Rozdíl mezi těmito dvěma variantami spočívá pouze ve způsobu zobrazování výsledků, kdy se na pravé části objektu pomocí sloupcového grafu zobrazují výsledky hlasování buďto horizontálně anebo vertikálně. Levá část objektu slouží pro výpis možností.

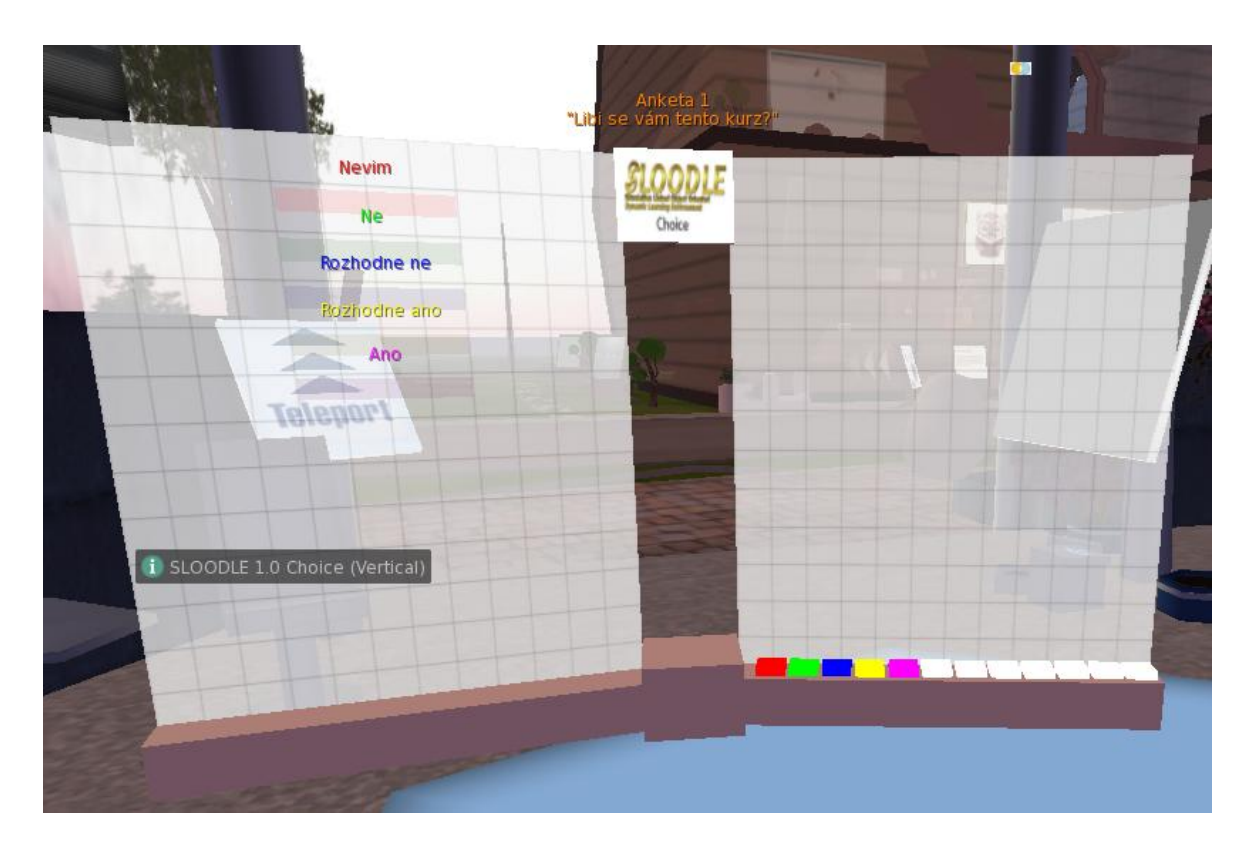

**Obrázek 8 – Choice (Zdroj: vlastní screenshot)**

<span id="page-17-2"></span>Anketní otázka se vznáší nad objektem Choice a samotný výběr se provádí kliknutím na barevný sloupec v pravé části objektu dle barvy vybrané odpovědi. Objekt poté zobrazí v chatu potvrzení o přijetí hlasu. Při pokusu o opětovné hlasování je zobrazena zpráva o nemožnosti vícenásobného hlasování, čímž je zajištěna jeho objektivita.

Během pilotního testování se podařilo komponentu úspěšně autorizovat a propojit s aktivní anketou v Moodle, nicméně nedošlo k jejímu celkovému uspokojivému zprovoznění – komponenta nereagovala na dotyk. Pro úspěšné použití je třeba dát si pozor na místo, kam klikáte.

#### <span id="page-18-0"></span>**3.2 LoginZone**

Login Zone je jedním ze způsobů spojení účastníků kurzu v Moodle s jejich avatary. Je vhodný k použití v situacích, kdy chceme, aby byl požadavek na spojení volán nejprve z Moodle. Aktivní Login Zone přidá v Moodle do menu kurzu odkaz na přímý teleport na místo, kde se v SL nachází Login Zone, přičemž avatara při teleportu zároveň propojí s uživatelským účtem v Moodle. Pro propojení, kdy požadavek vysílá Second Life slouží komponenta Enrollment Booth.

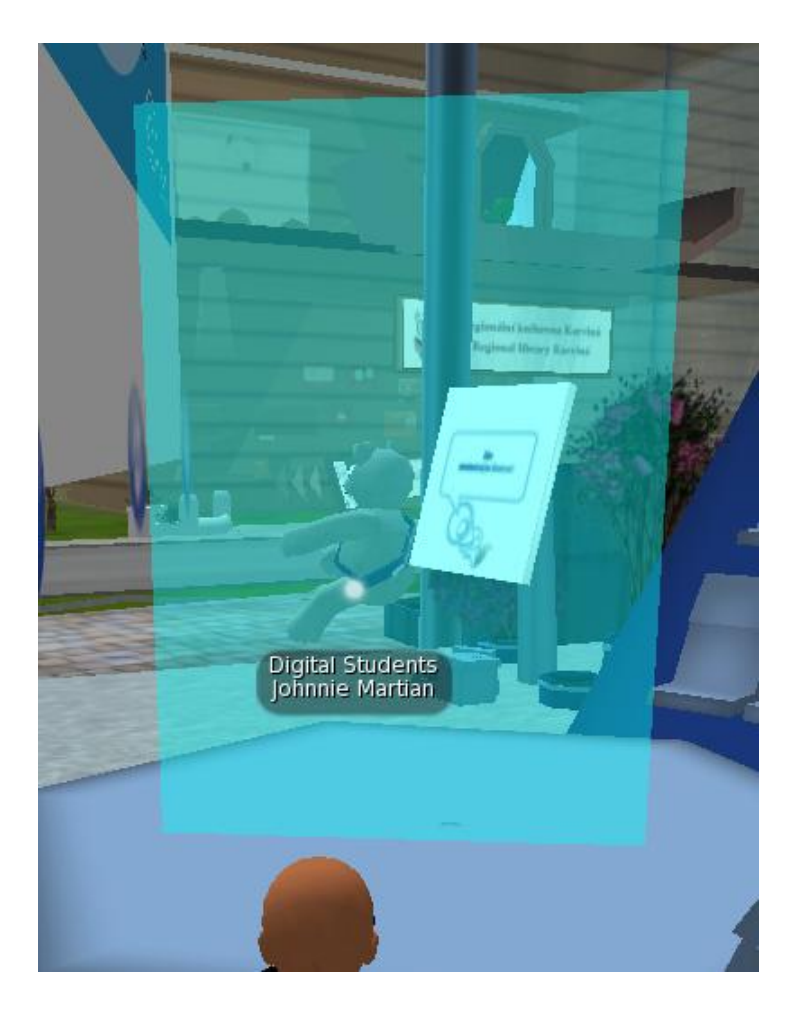

**Obrázek 9 – Login Zone (zdroj: vlastní screenshot)**

<span id="page-19-1"></span>Při přemístění LoginZone a její následné autorizaci<sup>12</sup> však dochází ke změně její polohy, a Moodle ji tudíž nenajde. Veškeré pokusy o generování nové pozici v rámci LoginZone nevycházejí. Při pilotním testování se proto ukázala Enrolment Booth jako efektivnější řešení jak z hlediska uživatelské přívětivosti, tak z hlediska efektivity, funkčnosti a rychlosti.

### <span id="page-19-0"></span>**3.3 MetaGloss**

Komponenta MetaGloss umožňuje spojení s vybraným slovníkem v Moodle. Jde pouze o jednosměrné propojení, což znamená, že uživatel nemá možnost editovat slovník z prostředí Second Life. Tato komponenta umožňuje komukoli v jejím okolí pomocí příkazu do chatu "/def pojem" získat definici pojmu z propojeného slovníku. Definice

 $\overline{a}$ <sup>12</sup> Viz. další text

získaná z Moodle je uživateli zobrazena jako komunikace od objektu. Po rezování<sup>13</sup> má MetaGloss tvar obyčejné krychle.

### <span id="page-20-0"></span>**3.4 Password Reset**

Komponenta Password Reset umožňuje přenastavit heslo do Moodle přímo z prostředí Second Life. Tato možnost funguje pouze pro účty bez emailové adresy, se kterými se však v průběhu testování nepracovalo. Funkčnost této komponenty tak nebyla ověřena.

### <span id="page-20-1"></span>**3.5 Presenter**

Komponenta Presenter byla při testovacím provozu nejvíce využívána, a proto bude také nejpodrobněji popsána. Vzhledem k tomu, že za nahrávání jakýchkoli grafických souborů do Second Life je společností Linden Lab vybírán paušální poplatek 10 L\$, je jakýkoli nástroj umožňující prezentace bez přímého vkládání obrázků do Second Life ekonomicky výhodný, nemluvě o tom, že samo přímé nahrávání obrázků je dosti zdlouhavý proces.

 $\overline{a}$ 

<sup>&</sup>lt;sup>13</sup> Viz další text -3.11 Sloodle Set

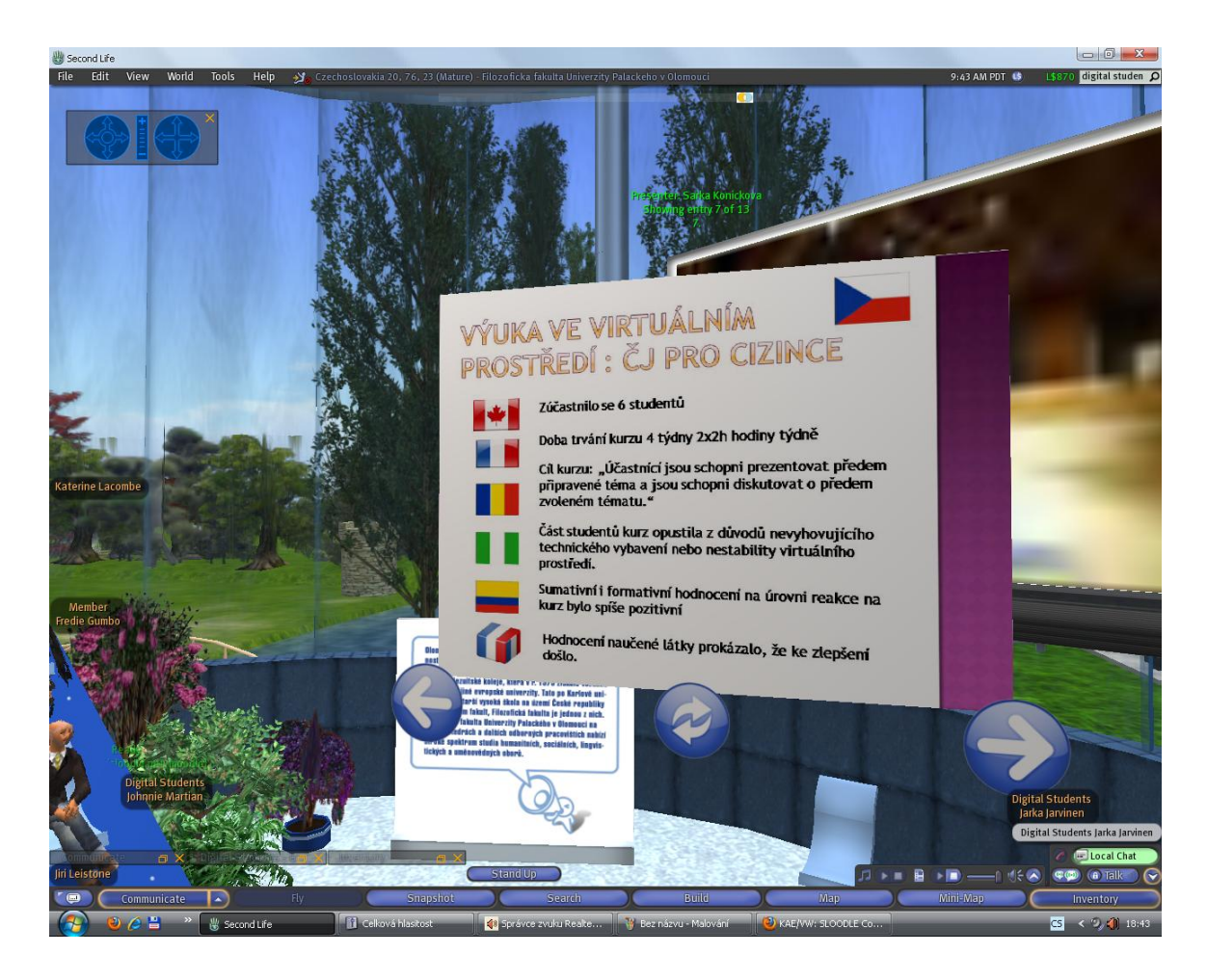

**Obrázek 10 – Aktivní presenter – konference Znalosti pro tržní praxi 2010 (zdroj: vlastní screenshot)**

<span id="page-21-0"></span>Presenter,díky svému webovému rozhraní v Moodle zajištujícímu nahrávání obsahu, umožňuje zobrazování nejrůznějších typů dokumentů od obrázků přes PDF<sup>14</sup> soubory až po úplné webové stránky. Pro svou funkci v Second Life využívá tzv. Media Streaming, což je možnost vysílání externího obsahu do Second Life. Nutností je však mít zapnutý media streaming ve všech SL klientech uživatelů, což se provádí malou šipkou v pravém horním rohu klienta vedle nastavení hlasitosti.

Presenter je také jedinou komponentou, která vyžaduje specifické nastavení vzhledem k pozemku. Aby byl Presenter funkční, je zapotřebí nastavit jako jeho vlastníka majitele pozemku. Pokud je pozemek kolektivním vlastnictvím skupiny uživatelů, jak tomu bylo v našem případě, je nutné, aby osoba nastavující Presenter měla právo stavět na daném pozemku a ideálně také administrátorská práva skupiny. Při přenášení práv je

 $\overline{a}$ 

<sup>&</sup>lt;sup>14</sup> Portable Document File – formát dokumentů, vyvinutý firmou Adobe

nutné zaškrtnou ve vlastnostech objektu – Presenteru – možnost Share with Group a dále tlačítko Deed. Tímto se Presenter dostane do vlastnictví skupiny.

Zhruba v prvním roce testování fungoval Presenter bezchybně, pak se začaly objevovat v Moodle potíže s kódem, které znemožňovaly přímé nahrávání obrázků. Byla proto využívána možnost vzdáleného zobrazení obrázků, tj. nahrání obrázků na server a následné zadání jejich adresy do Presenteru. K těmto potížím se ke konci testování připojila i nemožnost změnit velikost plochy Presenteru tak, aby ji promítané obrázky pokryly celou. Ukázalo se také, že je možné používat neautorizovaný presenter, a to takový, který byl v minulosti autorizován, poté vrácen do inventáře vlastníka. Tento fakt umožnil provoz všech prezentací v roce 2011, kdy byl v podstatě neustále nahrazován obsah již autorizovaných presenterů.

Ačkoli v počátcích vývoje SL společnost Linden Lab svou restriktivní politikou v podstatě podnítila vznik Sloodle, s uvedením klienta SL verze 2 byla představena funkce "Shared Media", která umožňuje bez poplatku přidat webový obsah na jakýkoli objekt. Tato funkce je však nová a zatím neumožňuje komfortní nastavení prohlížení obrazového obsahu do takové míry jako Presenter.

#### <span id="page-23-0"></span>**3.6. PrimDrop**

Komponenta PrimDrop slouží k odevzdávání úkolů (objektů) v SL. Je přímo navázána na modul úkol v Moodle, takže je možné evidovat studenty, kteří již úkol odevzdali a případně další detaily, jako je například název odevzdaného objektu či čas odevzdání. Je také možné využít všechny běžné funkce modulu úkol v Moodle, jako je například známkování.

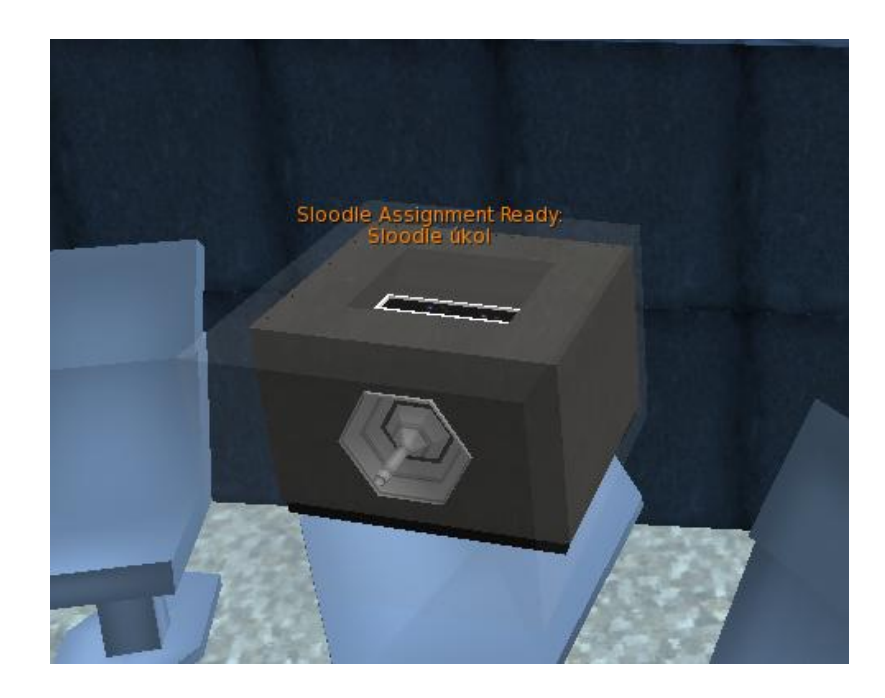

**Obrázek 11 – PrimDrop (zdroj: vlastní screenshot)**

<span id="page-23-1"></span>Korektně nakonfigurovaný PrimDrop nad sebou zobrazuje oranžovým písmem název úkolu, který je převzat z Moodle. Po kliknutí na PrimDrop je student vyzván ke vložení objektu ze svého inventáře. Toto provede stiskem CTRL a přetažením vybraného objektu do PrimDropu, který následně ohlásí přijetí či nepřijetí úkolu. Systém je nastaven tak, že umožňuje pouze odevzdání objektů, které vytvořil daný avatar. Objekty jiných autorů zamítne.

Vyzvednutí odevzdaných věcí může kdykoli provést učitel kliknutím na PrimDrop v Second Life, kde se mu ve výběru nabídne možnost vyjmutí všech odevzdaných předmětů do jeho inventáře, po jejíž volbě se mu v inventáři vytvoří složka s názvem úkolu, do které jsou přeneseny všechny objekty z PrimDropu. Přiřazení konkrétního studenta k odevzdanému objektu je možné několika způsoby případně jejich kombinací. Zajisté nejjednodušší je nechat studenta pojmenovat odevzdávaný objekt svým jménem.

V Moodle je taktéž možné zjistit jméno studenta, jméno jeho avatara a jméno odevzdaného objektu.

#### <span id="page-24-0"></span>**3.7 PictureGloss**

Komponenta PictureGloss umožňuje na svém povrchu zobrazování textur které má učitel v inventáři. Pro jeho využití je zapotřebí v Moodle založit nový slovník, do něhož budou vždy k jednomu klíčovému slovu vložena data sloužící k zobrazení jedné textury. Data je nutno zadávat ve formátu: "UUID<sup>15</sup> textury:požadovaná šířka v pixelech:požadovaná výška v pixelech".

UUID je v Second Life možno u většiny objektů zjistit v inventáři. Po kliknutí na vybranou položku pravým tlačítkem myši a vybrání možnost "Copy Asset UUID" je identifikátor vložen do schránky a je možno s ním dále pracovat.

Při autorizaci pak už jen stačí vybrat slovník, do kterého byla zadána potřebná data o texturách a příkazem do chatu "/pix název", kde název se rovná názvu položky ve slovníku je možno danou texturu natáhnout na PictureGloss, který se automaticky přizpůsobí velikosti textury nastavené ve slovníku. Textura bude použita na všechny strany PictureGloss, který má implicitně tvar krychle.

#### <span id="page-24-1"></span>**3.8 Quiz Chair**

 $\overline{a}$ 

Quiz Chair je komponenta, umožňující vizualizaci testů z Moodle. V současné době podporuje otázky typu multiple choice, doplňování krátkých textů. Židle se používá jako kterýkoli jiný objekt v SL určený k sezení. Po usazení pomocí příkazu sit židle ověří identitu avatara proti osobám, které jsou oprávněny se testu účastnit a také zjistí, zda osoba nevykonává test poněkolikáté (pokud je v Moodle nastaven limitovaný počet pokusů).

Židle komunikuje se studentem pomocí dialogových oken v pravé části SL klienta. U multiple choice otázek student volí kliknutím na možnost, u textových otázek píše odpovědi do chatu. Zajímavou funkcí židle je její vertikální posun v prostoru směrem nahoru v případě správné odpovědi studenta. Takto lze navodit pocit vědomostního kvízu. Lze také využít možnosti více židlí vedle sebe tak, aby diváci ale i samotní studenti měli

<sup>&</sup>lt;sup>15</sup> Universally Unique Idendtificator – jedinečný identifikátor každého jednotlivého objektu.

přehled o postupu a úspěšnosti ostatních. Studenti jsou také pod tlakem jednoduchosti systému, který je nutí odpovídat rychle a klade tak vysoké nároky na jejich soustředění.

### <span id="page-25-0"></span>**3.9 Quiz Pile-On**

Quiz Pile-On je také komponentou pro vizualizaci testů, avšak pouze těch typu multiple choice. Komponenta se skládá z válcovitého útvaru, který po autorizaci a dotyku avatara oprávněného vykonat test nad sebou zobrazí otázku a pro každou z možných odpovědí vytvoří komolý rotační kužel.

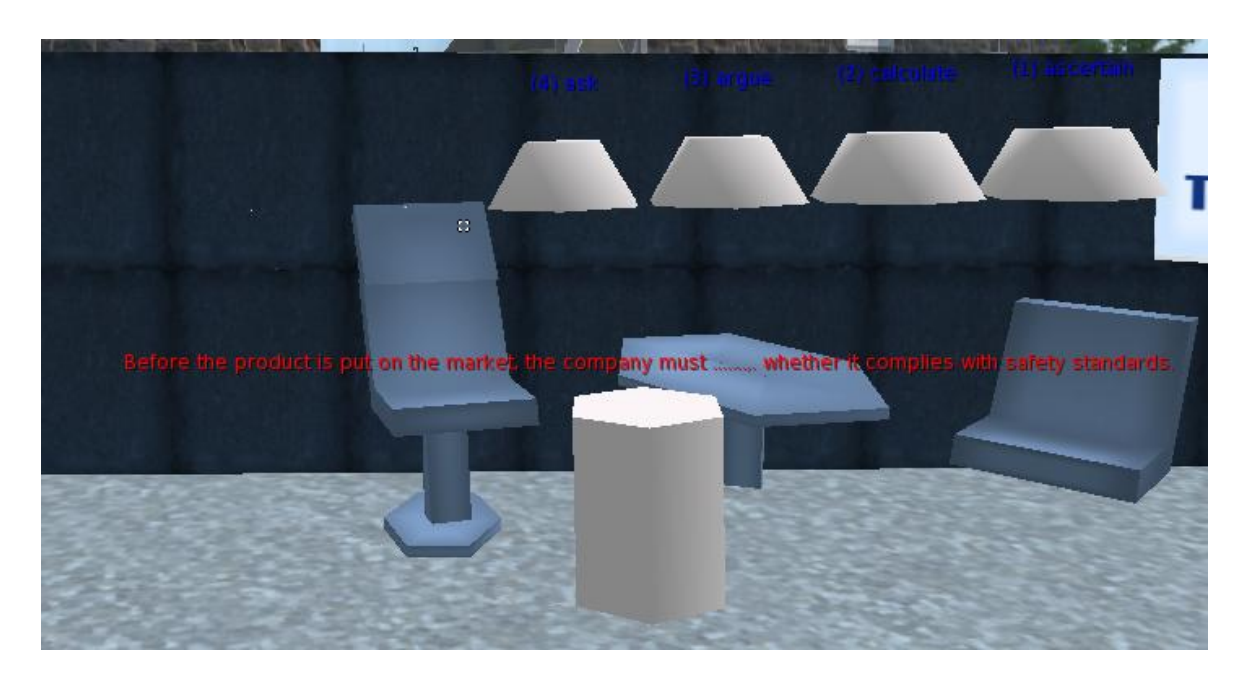

**Obrázek 12 – Aktivní Quiz-Pile-On (zdroj: vlastní screenshot)**

<span id="page-25-1"></span>Avatar se po kliknutí a objekt s odpovědí a výběru příkazu "ride" může posadit na domnělou správnou odpověď. Poté kliknutím na kterýkoli komolý rotační kužel či válec a následným výběrem "Answer" potvrdí svou odpověď. v tomto okamžiku komolé rotační kužely s nesprávnými odpověďmi zmizí. Pokud tedy avatar seděl na nesprávné odpovědi, padá k zemi. Pokračuji opět kliknutím na válec a výběrem "Next" obdrží další otázku.

Odpovídat lze i pouhým kliknutím na komolý rotační kužel se správnou odpovědí, není tedy nutné si na něj sedat – takový postup může testování mírně urychlit. Vzhledem k tomu, že však mezi jednotlivými otázkami existují určité prodlevy, není tento typ zkoušení vhodný pro úlohy, kde je vyžadována rychlá odpověď a nalezne tedy své uplatnění tam, kde je nad otázkou zapotřebí přemýšlet.

### <span id="page-26-0"></span>**3.10 Registration/Enrolment Booth**

Login Zone je jedním ze způsobů spojení účastníků kurzu v Moodle s jejich avatary. Je vhodný k použití v situacích, kdy chceme, aby byl požadavek na spojení volán nejprve ze Second Life. Pro úspěšné propojení je třeba, aby byl uživatel zaregistrován v Moodle do kurzu, jehož controller ovládá danou Registration Booth.

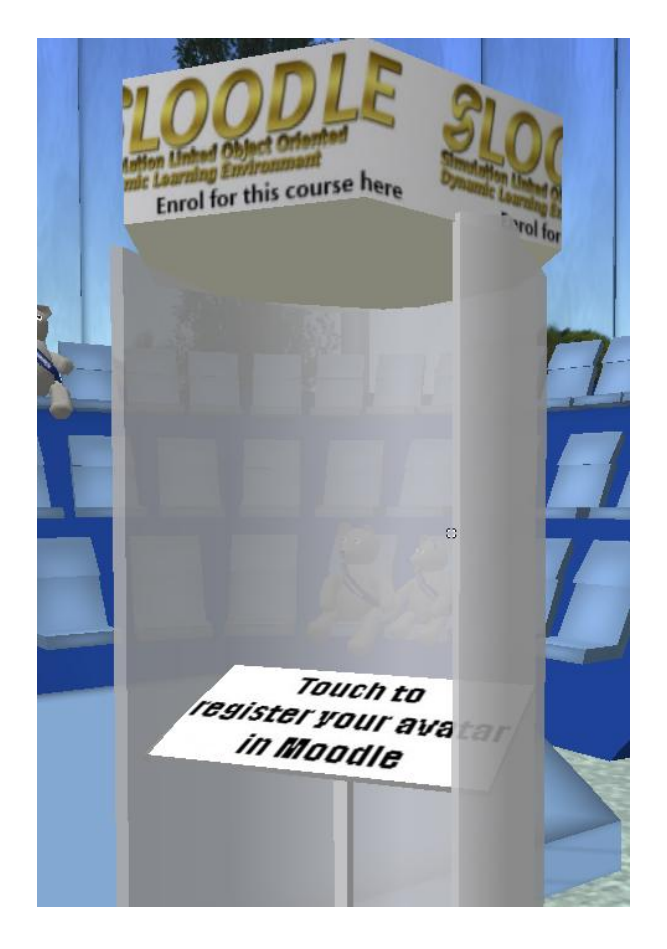

**Obrázek 13 – Registration booth (zdroj: vlastní screenshot)**

<span id="page-26-1"></span>V porovnání s Login Zone se tato metoda ověření ukázala jako mnohem efektivnější a rychlejší. Při používání Enrolment Booth nedocházelo v porovnání s Login Zone k dočasné nemožnosti autorizace u některých avatarů.

#### <span id="page-27-0"></span>**3.11 SLOODLE Set**

Komponenta SLOODLE Set usnadňuje distribuci ostatních komponent v rámci Second Life. Po spojení s vybraným kurzem v Moodle je schopna oprávněné osobě rezovat jakoukoli jinou komponentu systému Sloodle, která již bude spojena s controllerem daného kurzu a uživatel ji bude muset pouze autorizovat.

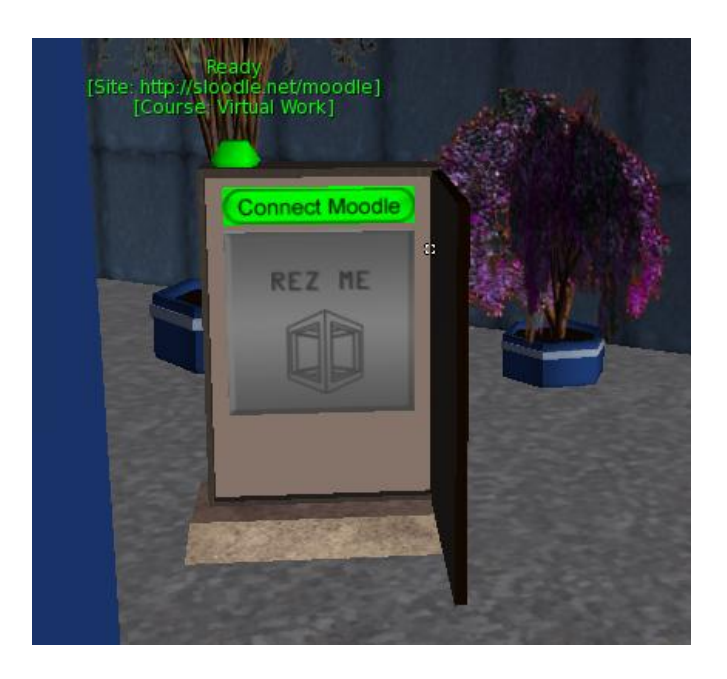

**Obrázek 14 – Aktivní Sloodle Set (zdroj: vlastní screenshot)**

### <span id="page-27-2"></span><span id="page-27-1"></span>**3.12 Toolbar**

Toolbar je speciální komponenta, která funguje pouze s avatarem spojeným s účtem v Moodle. V Second Life ji lze nejjednodušeji získat z objektu Toolbar Giver, který je součástí Sloodle Setu. Tato lišta je ve své podstatě oblečení, tzn. že avatar ji aktivuje kliknutím na wear. Největším přínosem lišty je možnost spouštění základních gest jedním kliknutím.

<span id="page-27-3"></span>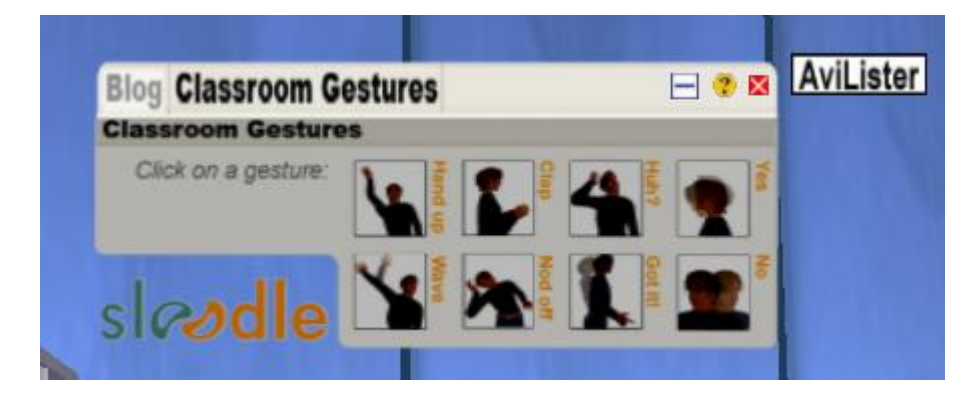

**Obrázek 15 – Toolbar – gesta (zdroj: vlastní screenshot)**

Zahrnuté animace:

- Zdvižená ruka (hlášení se o slovo)
- Potlesk
- Neporozumění
- Souhlas (potřásání hlavou)
- Mávání rukou
- Usínání (naznačování nudnosti přednášky)
- Pochopení (potřásání celým tělem)
- Nesouhlas (zavrtění hlavou)

Lištu lze také použít pro přidávání příspěvků do blogu v Moodle, což může být využitelné například jako poznámky, či pro úkoly typu zápisky z cest a podobné. Ačkoli příspěvky do blogů se v liště občas nezobrazují kvůli české interpunkci korektně, po jejich odeslání do Moodle se tento problém neobjevuje. Přepínání lišty mezi funkcemi gesta a blog je možné v její horní bílé liště. Tuto je možné minimalizovat, podobně jako okna v systému Windows. Po minimalizaci je z ní vidět pouze malá ikonka v zorném poli avatara.

Tlačítko AviLister v pravé části lišty pak slouží pro rychlý výpis avatarů v okolí, což je užitečné zejména při zjišťování, zda jsou všichni studenti přítomni v blízkosti a nejsou jen online v jiných oblastech Second Life. AviLister zobrazuje pouze avatary spojené s Moodle, včetně jejich reálných jmen a počtu v okolí. Samotný avatar, který chce seznam vytvořit, musí být spojen s Moodle, jinak tlačítko nebude fungovat.

### <span id="page-28-0"></span>**3.13 Vending Machine**

Komponenta Vending Machine je prodlouženou rukou Distributoru, který běží v Moodle. Tato komponenta fyzicky vydává objekty avatarům podle toho, jaký pokyn jí přijde od Distributoru. Předtím je ji však potřeba nastavit – následující obrázek ukazuje aktivovanou, korektně nastavenou komponentu.

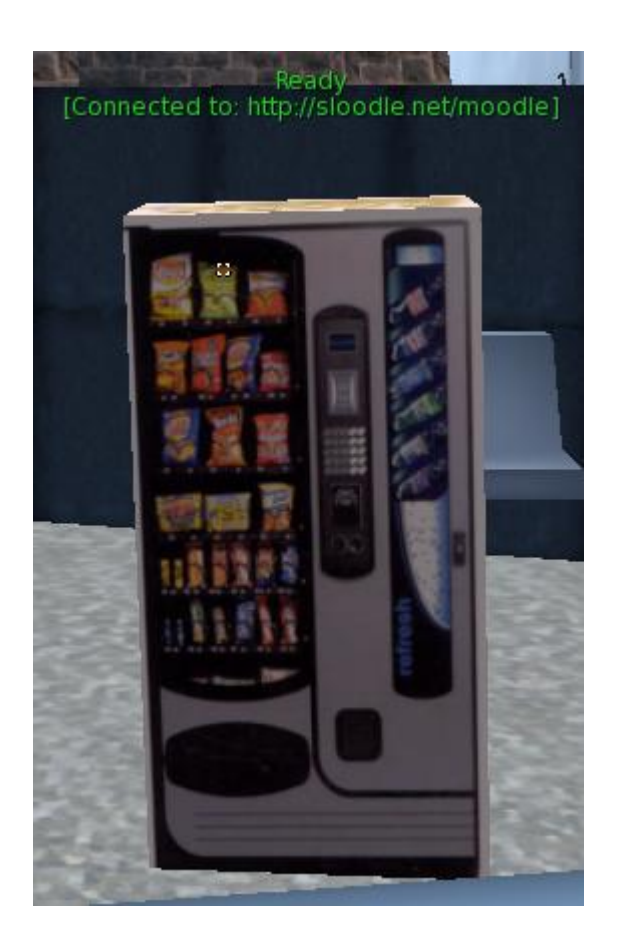

**Obrázek 16 – Aktivní Vending Machine (zdroj: vlastní screenshot)**

<span id="page-29-0"></span>Klíčovým předpokladem úspěšného nastavení je existence aktivního, tj. viditelného Distributoru v příslušném kurzu v Moodle. Pokud existuje, postupuje se stejně jako při autorizaci jakéhokoli jiného objektu. Poté, co je Vending Machine ve stavu ready, je zapotřebí do ní vložit objekty, které chceme distribuovat. Toto se provádí vybráním objektů z inventáře, zmáčnutím CTRL a jejich přetažením do Vending Machine.

Během testování se podařilo úspěšně vložit většinu důležitých typů objektů, které se nacházejí v inventáři. Sporadicky však docházelo k potížím se vkládáním obecných objektů, tj. těch, které mají v inventáři ikonu hnědé jednoduché krychle.

Studenti si také věci vložené ve Vending Machine vyzvednout v SL kliknutím na ni a výběrem příslušné položky z menu, které se zobrazí v pravém dolním rohu jejich SL klienta. Pro učitele je proto žádoucí vkládané objekty výstižně pojmenovat kvůli jejich jednoznačnému rozlišení.

Avatarovi, který má v Moodle administrátorská práva nebo je učitelem v daném kurzu se po dotknutí se Vending Machine zobrazují také možnosti "cmd" a "web".

Možnost "web" provede opětovnou autorizaci komponenty, zatímco možnost "cmd" slouží pro vyvolání servisního menu, které obsahuje následující položky:

- **Reconnect** tato volba se používá po vložení nového obsahu do Vending Machine, kdy je zapotřebí synchronizovat její obsah s Moodlem, aby se na obou místech objevovaly shodné položky. Slouží také pro opětovné zapnutí komponenty
- **Reset** tato volba restartuje celou komponentu, pro opětovnou funkci je vyžadována opětovná autorizace
- **Shutdown** tato volba dočasně vypne Vending Machine. Rozsvítí se nad ní šedý nápis "Shutdown" a komponenta neumožní žádnou interakci, dokud není opět zapnuta zodpovědnou osobou a jejím kliknutím na "Reconnect".

Funkce "Shutdown" je užitečná zejména v případech, kdy je distributor umístěn na veřejně přístupném místě a učitel či administrátor s ním z jakéhokoli důvodu nechtějí nebo nemohou manipulovat.

### <span id="page-30-1"></span><span id="page-30-0"></span>**3.14 WebIntercom**

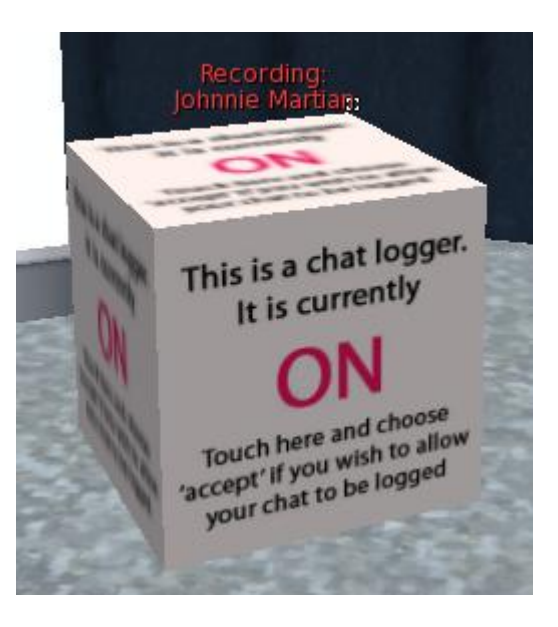

**Obrázek 17 – Běžící WebIntercom (zdroj: vlastní screenshot)**

Komponenta WebIntercom zajišťuje přímé propojení s modulem Chat v Moodle. Pro její funkci je tedy nezbytně nutné mít v kurzu založenou aktivní chatovou místnost. Po autorizaci je komponenta vypnutá, je ji tedy nutno kliknutím a potvrzením zapnout. Uživatel musí prostřednictví tohoto potvrzovacího menu souhlasit s tím, že objekt v SL nahrává jeho komunikaci. Kliknutím na objekt lze nahrávání kdykoli ukončit případně přejít do textové verze chatu v Moodle.

Komponenta pracuje s uživatelskými účty v Moodle a jejich spojení s avatary, což znamená, že komunikace z kteréhokoli z obou prostředí je automaticky přiřazena konkrétnímu uživateli. Komunikace je samozřejmě mezi oběma prostředí obousměrná, jak ukazuje následující obrázek.

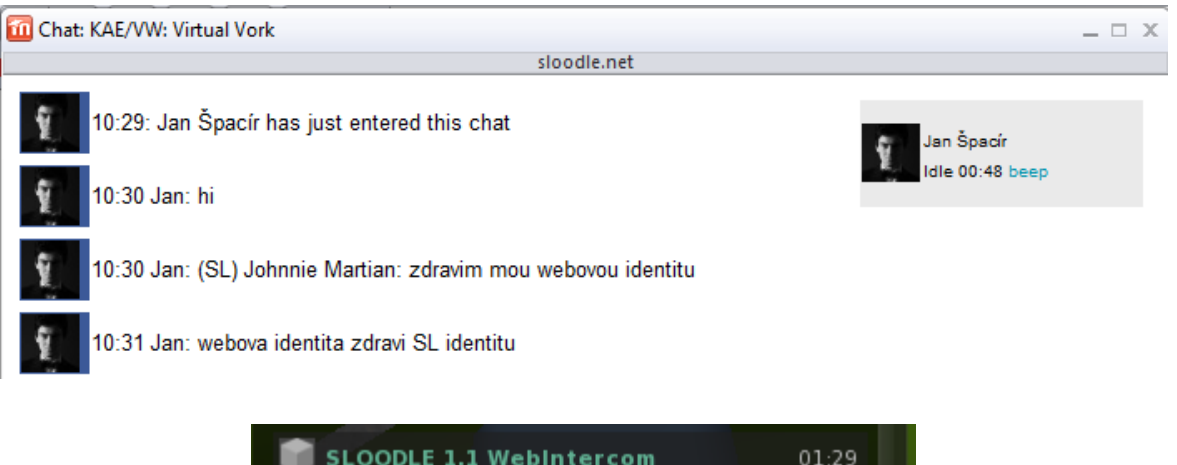

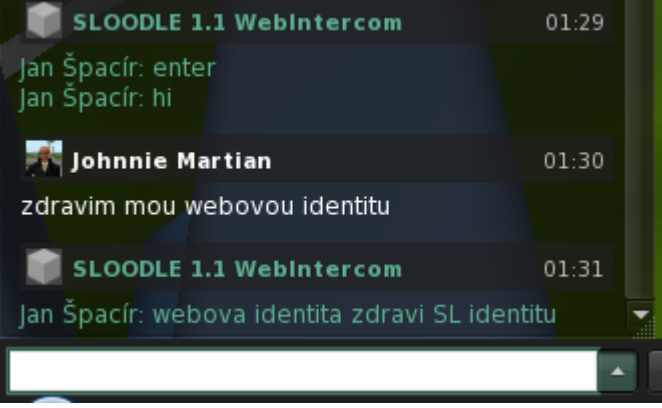

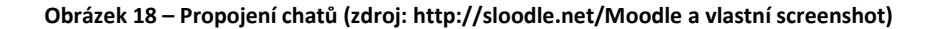

<span id="page-31-0"></span>V obou prostředích je zaznamenán vstup uživatele do chatu v Moodle a jejich komunikace. V tomto případě se jedná o použití jednou a toutéž osobou. Využití této komponenty je hned několik. Pokud například v kurzu existuje účastník, který nemá z jakéhokoli důvodu dočasně přístup do Second Life, může sledovat dění pouze textově prostřednictvím Moodle a interagovat s avatary zapojenými v chatu.

Jiné využití této komponenty spočívá v archivaci záznamů. Second Life impicitně ukládá veškerou textovou komunikaci do textových souborů, které jsou však běžnému uživateli těžko dostupné. Jejich lokace v systému Windows bývá zpravidla následující:

C:\Users\UZIVATELSKE\_JMENO\AppData\Roaming\SecondLife\

V této složce se nacházejí archivované chaty mezi jednotlivými avatary (takzvané IM) a také skupinové chaty. Lokální chat je nahráván do souboru chat.txt a historii lokálního chatu z pohledu daného avatara kdykoli se připojoval na daném počítači.

Získání přepisu z WebIntercomu je proto výhodnější zejména kvůli celistvosti – chat není ukládán na disk počítače, ze kterého se uživatel připojuje. Záznamy z chatu jsou pak automaticky archivovány a jsou přístupné v Moodle v uživatelsky přívětivější podobě pomocí volby "View past chat sessions" která se nachází v pravém horním rohu modulu chat.

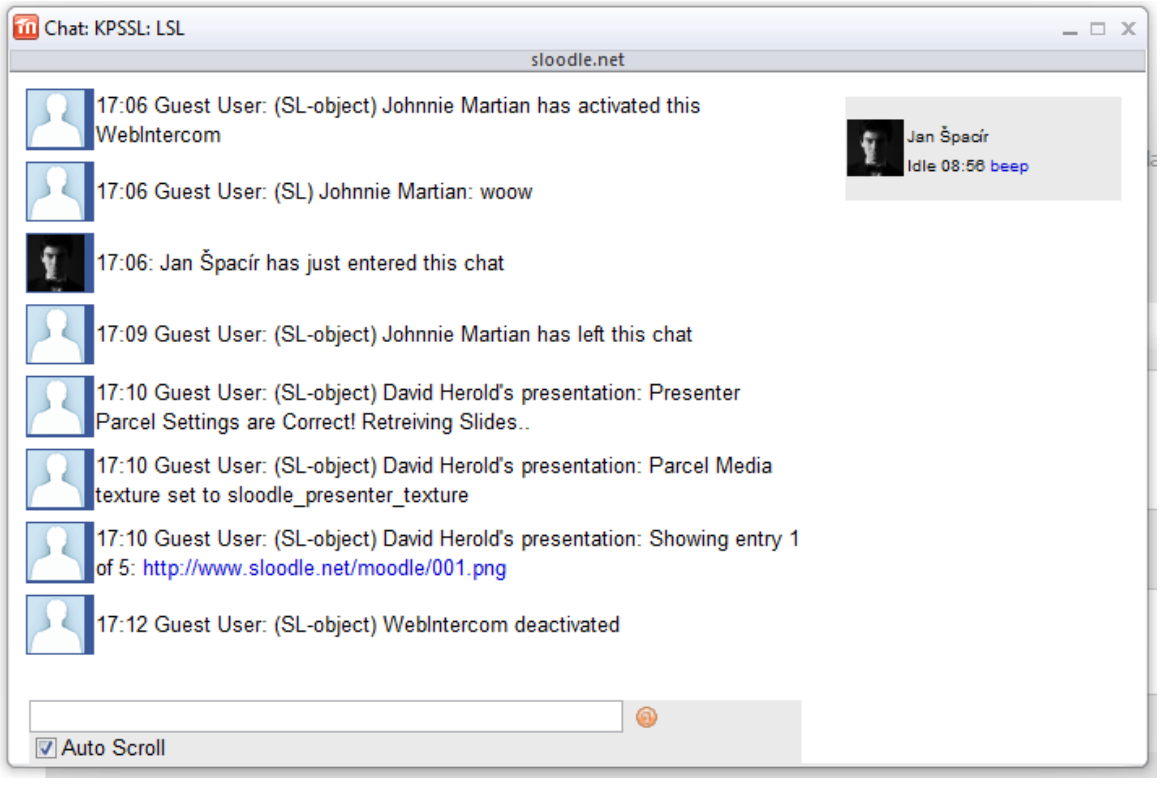

#### **Obrázek 19 – Chat -neidentifikovaný uživatel (zdroj: http://sloodle.net/Moodle)**

<span id="page-32-0"></span>Obrázek výše ukazuje situaci, ke které došlo v průběhu testování WebIntercomu na uživateli, jehož avatar nebyl spojen s účtem v Moodle. Systém zaznamenával také interakce uživatele a objektů, k čemuž nedocházelo u spojených uživatelů.

#### <span id="page-33-0"></span>**3.15 Shrnutí**

Pro studenta jsou nejvýznamnější součásti Sloodle, které se objevují v Second Life, vzhledem k tomu, že k ostatním má omezený přístup. V této kapitole byla popsána jejich funkce a možné využití. Řídící komponentou, která obsahuje všechny ostatní a umožňuje jejich distribuci v SL je Sloodle Set. Komponenta Choice slouží k vizualizaci anket z Moodle a existuje ve variantách horizontální a vertikální, které se liší způsobem zobrazování výsledků. Komponenta Login Zone slouží k propojování uživatelských účtů, přičemž proces je iniciován z Moodle. Tato možnost se ukázala jako velmi nespolehlivá a proto doporučuji k použití spíše Registration/Enrolment Booth, který umožňuje propojení účtu, které je však iniciováno ze Second Life.

Komponenty Quiz Chair a Quiz Pile-on slouží k vizualizaci testů z Moodle a umožňují avatarům odpovídat pomocí interakce s objekty. Lépe z testování vyšla Quiz Chair, která je rychlejší a vhodnější pro úlohy kde je nutné rychlé rozhodování.

Komonenta Primdrop umožňuje vytvořit v Moodle úkol, který pak bude odevzdán v Second Life. Odevzdaným materiálem pak může být pouze SL objekt. WebIntercom zjednodušuje proces archivace chatu a zpřístupňuje dění v SL i uživatelům kteří k němu nemusí mít přístup.

Komponenta MetaGloss je navázána na slovník v Moodle a umožňuje uživatelům prohlížet jeho obsah. Na podobném principu fungující komponenta PictureGloss naopak využívá slovník jako sklad informací o texturách, které na sebe po zdání příkazu aplikuje. Praktické možnosti využití této komponenty však není zcela jasné.

Komponenta Presenter, během testovacího provozu hojně používaná pro bezplatné promítání powerpointových prezentací, získala velkého konkurenta v nové službě "Streaming Media", která se v SL objevila s klientem verze 2. Presenter si však zachovává konkurenční výhodu díky propojení s Moodle a prozatím větším možnostem.

Z hlediska výuky a správy studentů se ukázala být nejzajímavější komponenta Toolbar, která se objevuje v zorném poli avatara. Umožňuje přehrávání gest, která bývají nejčastěji používána při výuce. Funkce AviLister umožňuje výpis avatarů, nacházejících se v okolí spolu se jmény studentů které reprezentují. Tohoto lze využít při přesunech a

30

zjišťování prezence studentů v SL. Zajímavá je také komponenta Vending Machine, která umožňuje cílenou distribuci SL objektů vybraným avatarům. Naproti tomu komponenta Password Reset, umožňující změno hesla v Moodle,se v testovacích podmínkách ukázala být nevyužitelná, jelikož uživatelé by měli měnit heslo zejména prostřednictvím e-mailu.

### <span id="page-35-0"></span>**4. Autorizace a samotné propojení jednotlivých komponent**

Úspěšná autorizace je nezbytná pro správnou funkci jednotlivých komponent. Autorizaci může ohrozit špatně provedená instalace Sloodle, případně nedotaženost samotného kódu aplikace či nevyhovující aplikačním prostředím serveru, na němž běží Moodle. Ze strany uživatelů, a to jak vyučujících tak studentů, se jedná nejčastěji o chyby vyplývající z neznalosti postupů a nedodržování návodu.

### <span id="page-35-1"></span>**4.1 Autorizace pomocí Controlleru**

Samotná autorizace probíhá ve dvou různých prostředích, a proto vypadá jinak na každé straně procesu. V případě, že objekt, který chceme autorizovat, pochází z Controlleru příslušného kurzu, je z poloviny vyhráno. Stačí pouze na onen objekt v SL kliknout a následně potvrdit přechod na konfigurační stránku, kde se objeví zpráva o úspěšné autorizaci. Poté je nutno v SL zvolit možnost Stažení konfigurace (Download Configuration) Objekt vyšle dotaz o autorizační data instalaci Moodle a pokud je obdrží, je připraven k použití, což bude potvrzeno hláškou "Configuration received".

Všeobecně platí, že autorizovaný objekt lze najít ve výpisu autorizovaných objektů na stránce příslušného Controlleru.

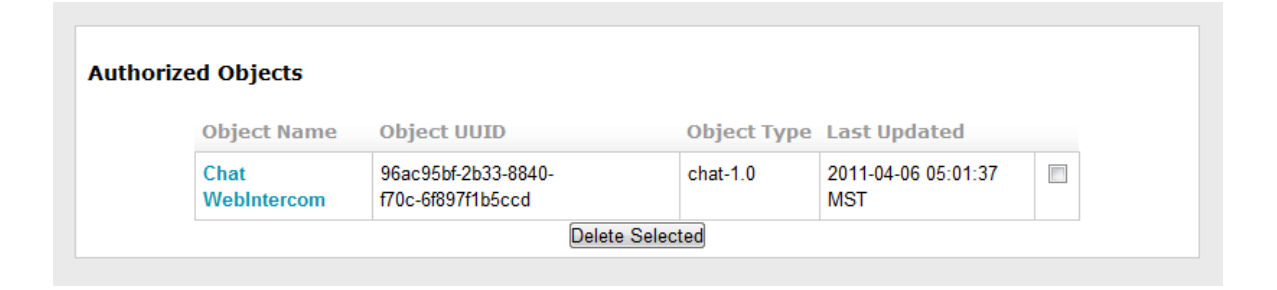

#### **Obrázek 20 - Ukázkový seznam autorizovaných objektů (zdroj: http://sloodle.net/Moodle)**

<span id="page-35-2"></span>Pokud ovšem chceme autorizovat objekt, který není přiřazen k žádnému existujícímu Controlleru, pak do procesu vstupuje ještě jeden krok v Moodle, a to přiřazení objektu ke Controlleru, viz následující obrázek.

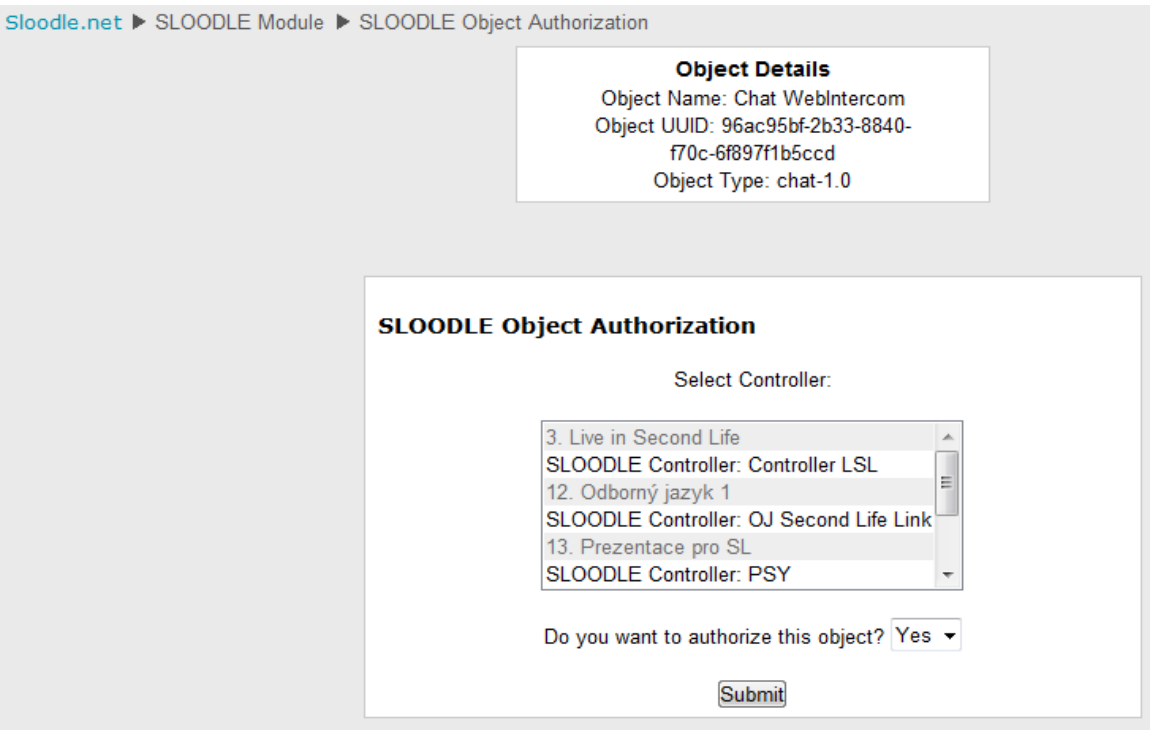

**Obrázek 21 - Výběr controlleru (zdroj: http://sloodle.net/Moodle)**

### <span id="page-36-1"></span><span id="page-36-0"></span>**4.2 Kartičková autorizace**

Pokud z jakýchkoli důvodů není možné či žádoucí zahájit autorizaci objektu ze Second Life, zbývá metoda kartičkové autorizace. Tato autorizace spočívá ve vygenerování autorizačních údajů v Moodle a jejich následném manuálním nahrání do vybraného objektu. Při tomto postupu je nutné mít aktivní controller v Moodle a u něj vybrat objekt který chceme autorizovat. Nastavíme požadované vlastnosti a klikneme na "Generate Notecard".

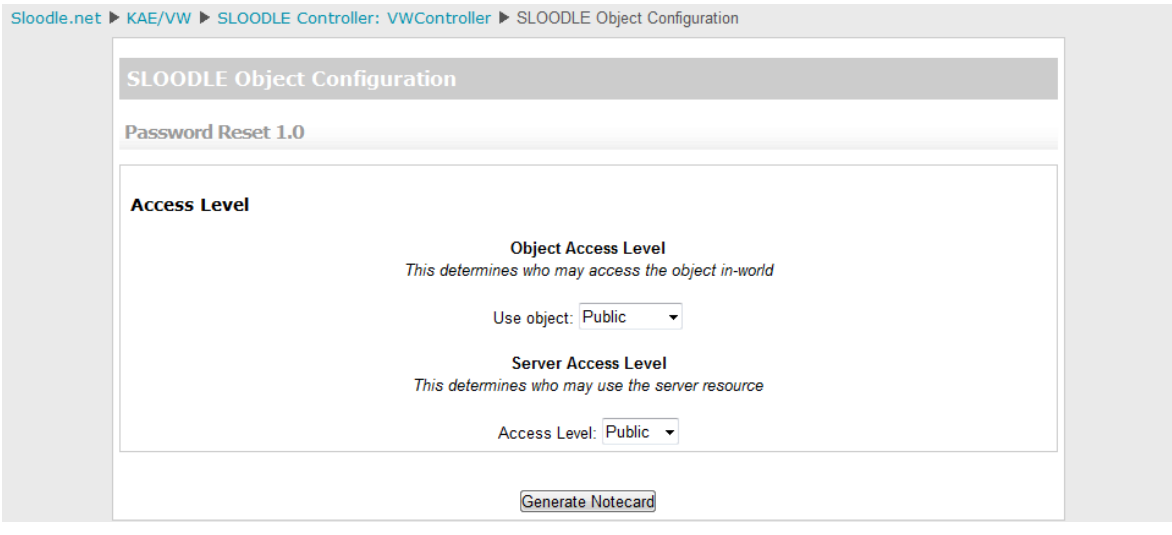

<span id="page-36-2"></span>**Obrázek 22 – Kartičková autorizace – nastavení(zdroj: http://sloodle.net/Moodle)**

Na další obrazovce se zobrazí pole s daty. Všechna data uvnitř tohoto pole (viz obrázek níže) je třeba označit a zkopírovat do schránky.

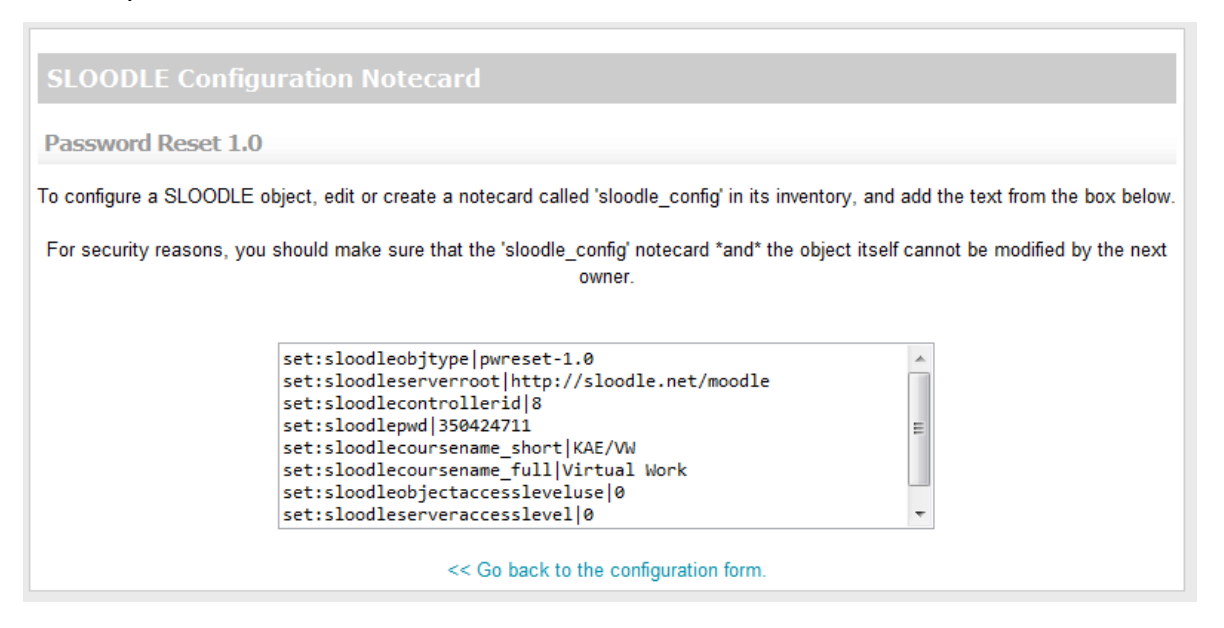

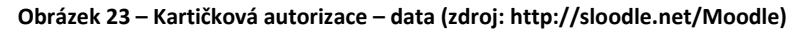

<span id="page-37-1"></span>Kartičková autorizace dále pokračuje v Second Life, kde je třeba otevřít vybraný objekt kliknutím na tlačítko edit v menu objektu. Zde v záložce contents je potřeba najít kartičku s názvem "sloodle config" která obsahuje konfigurační nastavení. Obsah této kartičky je zapotřebí nahradit obsahem schránky, tj. nastavením zkopírovaným z Moodle. Po uložení by se měl objekt automaticky autorizovat. Pokud se tak nestane, je zapotřebí se jej dotkout a zvolit možnost stáhnutí nastavení (Download Configuration).

Pro Sloodle Set je kartičková autorizace naprostou nutností, jelikož jde o první součást každého kurzu, která se ocitá v SL, a nemá tak nastavení od čeho převzít.

#### <span id="page-37-0"></span>**4.3 Shrnutí**

Bez řádné autorizace nejsou komponenty Sloodle schopny přenášet obsah z Moodle do Second Life. Proto je autorizace jednou z nejdůležitějších procedur. Rozlišujeme autorizaci pomocí controlleru, která je iniciována ze Second Life a kartičkovou autorizaci, při které je třeba autorizační data nejprve vygenerovat v Moodle. Efektivnějším postupem se ukázala být autorizace pomocí controlleru, u které je nízké riziko chyby a je také uživatelsky přívětivější.

34

### <span id="page-38-0"></span>**5. Využití Sloodle na Univerzitě Palackého**

Jelikož se Katedra aplikované ekonomie Univerzity Palackého dlouhodobě zabývá výzkumem Second Life a problematikou virtuálních týmů, byly pro testování Sloodle vytvořeny ideální podmínky.

### <span id="page-38-1"></span>**5.1 Vzdělávání v Second Life v rámci organizace**

Při tvorbě diplomové práce Mgr. Šárky Koníčkové<sup>16</sup> byl Sloodle využit poprvé ve větším měřítku. Tato práce popisuje využití Second Life a Moodle při kurzu Českého jazyka realizovaném na počátku roku 2010, který byl technicky zajišťován mou osobou. V tomto kurzu byla používána zejména komponenta Presenter pro prezentaci účastníků pomocí jejich fotografií. Management kurzu probíhal za pomoci Moodle a bylo docíleno úspěšného propojení avatarů uživatelů s jejich Moodle účty, jak ukazuje obrázek níže.

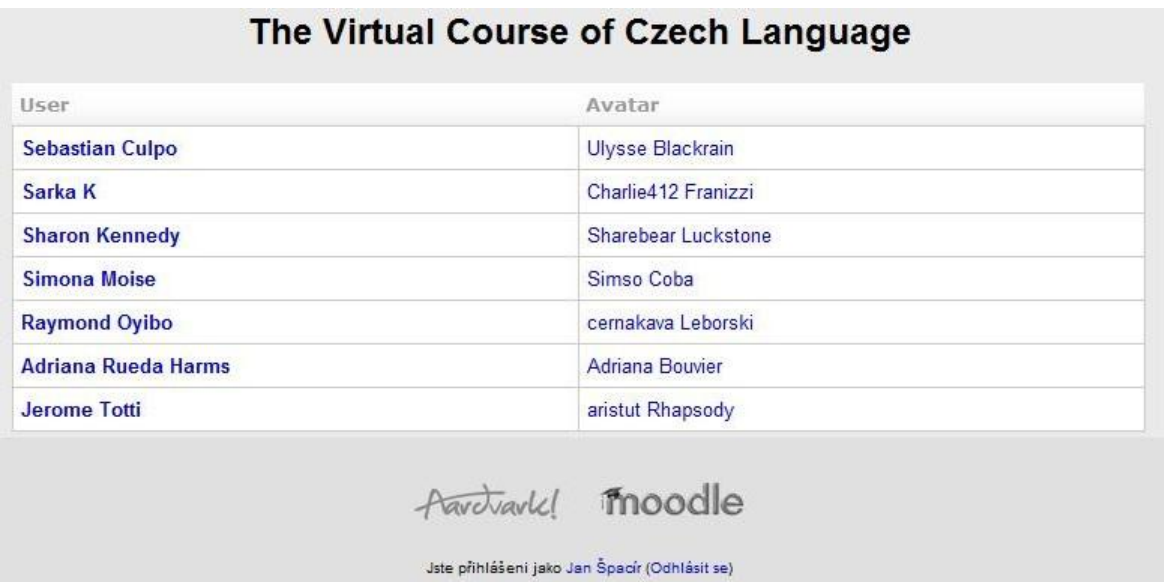

**Obrázek 24 – Výpis účastníků kurzu (zdroj: Koníčková, s.36)**

<span id="page-38-2"></span>V tomto kurzu tak byl poprvé využit systém Sloodle v reálné situaci, což prakticky znamenalo začátek průběžného testování a předznamenalo budoucí využití systému v dalších příkladech uvedených v této kapitole.

 $\overline{a}$ 

<sup>16</sup> KONÍČKOVÁ, Šárka. *Vzdělávání ve virtuálním prostředí Second Life v rámci organizace*. Olomouc, 2010. 65 s. Diplomová práce. Univerzita Palackého, Filozofická fakulta. [akademická práce]

#### <span id="page-39-0"></span>**5.2 Konference Znalosti pro tržní praxi 2010**

Na konferenci Znalosti pro tržní praxi 2010, která byla pořádána Katedrou aplikované ekonomie Univerzity Palackého v Olomouci ve dnech 8. a 9. září 2010, byla využita komponenta Presenter zejména proto, že se workshopu v Second Life, který konferenci bezprostředně předcházel, virtuálně zúčastnil se svým příspěvkem o možnostech využití Second Life pro vzdělávání Dr. David Kurt Herold, přednášející na Hong Kong Polytechnic University. Prezentace Dr. Herolda probíhala výhradně pomocí Sloodle Presenteru vzhledem k tomu, že se nacházel v Hong Kongu, kde v té době panovala noc. Sloodle tak umožnil tomuto vynikajícímu odborníkovi účast na konferenci a oslovení širokého spektra posluchačů nejen z řad účastníků konference, ale i ostatních obyvatel města Bohemia v Second Life.

Při této prezentaci se projevily nedostatky v zabezpečení Presenteru, který přes nastavení omezení manipulace umožňoval komukoli přepínat snímky, díky čemuž docházelo ke zmatkům a celkově to znepřehlednilo situaci.

#### <span id="page-39-1"></span>**5.3 Distanční vzdělávání na katedře psychologie**

Ve spolupráci s PhDr. Matúšem Šuchou, Ph. D. z katedry psychologie Univerzity Palackého v Olomouci došlo v průběhu roku 2010 k testování využití komponenty Presenter při výuce dopravní psychologie v rámci kombinovaného studia psychologie.

### <span id="page-39-2"></span>**5.4 Předměty odborný jazyk na katedře romanistiky**

Z důvodu delší zahraniční cesty vyučující předmětu odborný jazyk do Jihovýchodní Asie byl na katedře romanistiky Sloodle společně se SL a Moodle využíván jako hlavní výukový kanál. V tomto případě se jednalo o výuku z místa nejvíce vzdáleného ČR.

#### <span id="page-39-3"></span>**5.5 Předmět Live in Second Life na KAE – LS 2010/2011**

Předmět Live in Second Life slouží k výuce základů ovládání SL. V tomto běhu kurzu byl využit Sloodle pro spojení uživatelských účtů v Moodle s avatary, a to za pomoci LoginZone i Registration/Enrollment Booth. Dále byla také použita komponenta Presenter, pomocí níž studenti představovali v úvodních hodinách sami sebe a v následujících hodinách prezentovali obrázky ze zajímavých míst v Second Life, která skupina posléze navštěvovala.

Komponenta QuizChair byla použita pro orientační testování znalosti Business English. Kvíz, sestávající se ze 13 otázek typu multiple choice, absolvovala skupina studentů po trojicích. Vzhledem k pohybu židle směrem vzhůru po každé správné odpovědi mohl student sledovat, jak je na tom v porovnání s ostatními "soupeři".

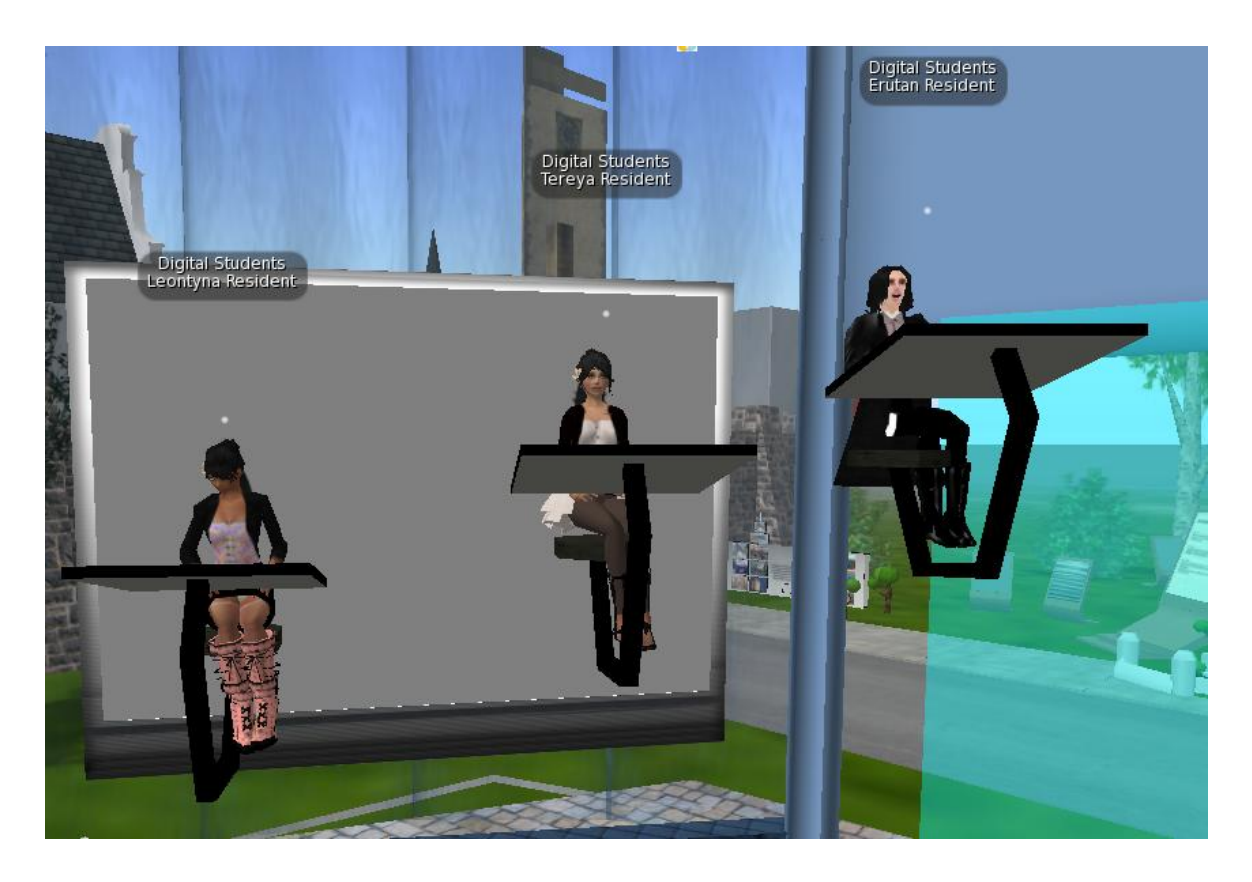

**Obrázek 25 – Testování studentů na Quiz Chair (zdroj: vlastní screenshot)**

<span id="page-40-0"></span>Studenti hodnotili tuto aktivitu vesměs kladně:

*Byla to změna oproti jinému testování. A určitě příjemnější a zábavnější, obzvlášť když člověk sleduje jiné, jak se jim daří, kdo je rychlejší/lepší. (MilanCFC)*

*zajímavé, velmi spontánní a rychlé (Kacitaa)*

*(...) pocity jako při nějaké soutěži - bylo to docela vzrušující...ale nebyl v tom strach jako u zkoušky - líbilo se mi to. (Tereya)*

Při výuce předmětu Live in Second Life doporučuji vyžadovat pokročilou znalost anglického jazyka. Studenti v tomto předmětu by také mohli projevit svůj zájem o jeho studium např. motivačním dotazem či dotazník, vzhledem k faktu že v počátečních hodinách docházelo k jejich velké fluktuaci a tudíž se na počátku semestru do skupiny

dostávali studenti, kteří byli až několik hodin pozadu. Jiným řešením může být začátek vyučování předmětu až po uzavření systému STAG<sup>17</sup>. Pro výuku tohoto předmětu je nezbytně nutný vyučující s předchozí zkušeností ze Second Life.

#### <span id="page-41-0"></span>**5.6 Workshop při konferenci Ph.D. Existence 2011**

Ve dnech 4. a 5. dubna se v Regionálním centru Olomouc uskutečnila vědecká konference Ph.D. Existence, na níž s workshopem na téma "Využití virtuálního prostředí pro výuku" vystoupily vyučující katedry aplikované ekonomie Mgr. Šárka Koníčková, Doc. Ing. Jaroslava Kubátová, Ph.D. a PhDr. Klára Bendová, Ph.D.<sup>18</sup> Při tomto workshopu se měli účastníci seznámit s možnostmi virtuálního prostředí Second Life pro výuku. Komponenta Presenter byla připravena s prezentací, avšak projevily se technické problémy s propustností bezdrátové sítě v kongresovém sále a účastnice se musely uchýlit k improvizovanému řešení.

#### <span id="page-41-1"></span>**5.7 Překonávání problémů s Moodle**

Při zavádění Moodle do výuky nejrůznějších předmětů na FF UP Olomouc jsme narazili na několik problémů. Jedním z nich je nepohodlnost vyplývající z nutnosti registrace. V současné době funguje několik nezávislých systémů Moodle na různých katedrách a studenti jsou nuceni se do každého z nich registrovat individuálně. Tento proces by bylo možné zjednodušit prostým vytvořením jediného systému obsahujícího všechny kurzy dané fakulty, což funguje například na FHS UTB ve Zlíně <sup>19</sup>či na UK v Praze<sup>20</sup>. Další možností je také propojení přihlašování do systémů Moodle s uživatelskou databází LDAP, kterou disponuje CVT. Uživatelé by tak mohli k přihlášení používat své portálové údaje. V oblasti sjednocování přihlašovacích údajů je také zajímavá iniciativa EduId sdružení CZ.NIC.<sup>21</sup>

 $\overline{a}$ 

<sup>&</sup>lt;sup>17</sup> Systém pro studijní agendu používaný na Univerzitě Palackého v Olomouci

<sup>&</sup>lt;sup>18</sup> Projekt VZKAS [online]. 2011 [cit. 2011-04-05]. PROGRAM a ČASOVÝ HARMONOGRAM. Dostupné z WWW: <http://vzkas.upol.cz/index.php?id=74>.

 $^{19}$  Fakulta humanitních studií Univerzita Tomáše Bati ve Zlíně [online]. 2011 [cit. 2011-04-05]. Dostupné z WWW: <http://vyuka.fhs.utb.cz/>.

 $^{20}$  Fakulta humanitních studií [online]. 2011 [cit. 2011-04-05]. Dostupné z WWW: <http://Moodle.fhs.cuni.cz/>.

<sup>21</sup> více informací na http://www.eduid.cz

Za účelem vytvoření jednotné instalace Moodle je třeba získat od Centra výpočetní techniky UP diskový prostor a podporu, případně využít služeb komerčních poskytovatelů webhostingu. Na tuto instalaci je poté vhodné nainstalovat Moodle spolu se Sloodle a vhodným způsobem, nejlépe s využitím LDAP zajistit registraci uživatelů za účelem dosažení co největší přívětivosti systému.

Další možností je odklon od systému Moodle a podpora využívání systémů Unifor či Courseware, kterými je již univerzita vybavena a které je integrovány do portálu UP, případně přechod na jiný unifikovaný LMS<sup>22</sup>, např. Blackboard či Canvas.

#### <span id="page-42-0"></span>**5.8 Překonávání problémů se Second Life**

Second Life, jakožto převratný komunikační nástroj zůstává často nepochopen či zatracován, mnohde jeho používání brání i nedokonalosti hardwaru, softwaru či jiná nastavení. Tato sekce obsahuje přehled nejzávažnějších problémů, které se projevily během zkušebního provozu a jejich řešení.

#### <span id="page-42-1"></span>**5.8.1 Komplikovanost ovládání**

Zejména při kurzu českého jazyka v rámci diplomové práce Mgr. Koníčkové si někteří studenti stěžovali na komplikované ovládání Second Life a poukazovali na možnost realizace kurzu pomocí jiných, dle jejich názoru uživatelsky přívětivějších nástrojů. Při předmětu Live in Second Life, obzvláště v jeho počátečních hodinách bylo také nutné počítat s větší časovou náročností osvojení základů ovládání. Zde jsme se setkali s velkými rozdíly v rychlosti ovládnutí SL. Někteří studenti, zejména ti, kteří se do kurzu přidali po úvodních dvou hodinách, tak zdržovali výuku. Dá se říci, že bez minimálně dvou až tří hodin tréninku je efektivní využití SL pro běžnou populaci nemožné. S nástupem SL klienta verze 2 se ovládání poněkud zjednodušilo a ze strany provozovatele SL se v budoucnu dle mého názoru dá očekávat další posun k intuitivnosti ovládání, což může zpočátku obtěžovat stávající uživatele, ale významně usnadní adaptaci těm novým.

#### <span id="page-42-2"></span>**5.8.2 Voice chat**

 $\overline{a}$ 

Při praktickém využití při výuce jsme se setkávali s mnoha problémy, které se týkaly zejména aplikace Second Life. Univerzita Palackého disponuje počítačovou učebnou, která je určena právě pro výuku v tomto prostředí, nicméně se opakovaně

<sup>&</sup>lt;sup>22</sup> Learning Management System

nedařilo zprovoznit voice chat tak, aby každý z účastníků kurzu slyšel a byl slyšen. Tento problém se objevoval a stále objevuje u všech kurzů vyučovaných v dané počítačové učebně. Tento stav může být zapříčiněn technologií použitou pro připojení učebny, v níž je 16 počítačů připojeno na jedinou linku. Tato učebna zjevně nebyla navrhována s ohledem na práci s datově náročným aplikacemi.

Svou roli v potížích s hlasovou aplikací sehrává také nastavení administrátorských práv, kdy firewall systému Windows automaticky blokuje program SLVoice.exe, který je používán pro hlasový chat. Pro odblokování daného programu je nutné na každém počítači jednotlivě zadat výjimku pomocí administrátorského účtu, což je časově náročné.

#### <span id="page-43-0"></span>**5.8.3 Obtěžování a omezení přístupu**

Jelikož je Second Life volně přístupný komukoli s uživatleským účtem, mohou občas nastat situace, kdy se k výuce hnán touhou po poznání či pouhou zvědavostí připlete avatar, který tam nemá co dělat. Běžnou praxí je dané osobě vysvětlit, že probíhá výuka, ve většině případů situaci pochopí a odejde sám, případně chvíli setrvá a hodinu nebude narušovat.

V případě nepoučitelných jedinců je vhodné využít funkce limitování vstupu, kterou nabízí každá parcela v Second Life. Přístup lze omezit na vyjmenované avatary či na členy určité skupiny. Toto nastavení se nachází v menu "World", v položce "About land" v záložce "Access". Toto nastavení je přístupné pouze osobě oprávněné nakládat s pozemkem, což je vlastník a v případě skupinového vlastnictví kterýkoli člen skupiny s administrátorskými právy. Při pokusu o vstup do takto chráněného prostoru narazí nezvaný návštěvník na bariéru, která jej nepustí dál.

#### <span id="page-43-1"></span>**5.8.4 Možná blokace**

V průběhu cesty vyučující francouzského odborného jazyka do Malajsie bylo identifikováno další možné omezení použití Second Life pro mezinárodní práci. Ukázalo se totiž, že tuto aplikaci některé univerzity ve svých sítích blokují, což v daném případě omezilo plánovanou distanční výuku.

#### <span id="page-43-2"></span>**5.8.5 Restrikce při práci v neznámém prostředí**

Při práci v neznámém prostředí je důležité znát hardwarové parametry a nastavení administrátorských práv používaných počítačů a zejména internetového připojení.

V některých sítích a zejména konferenčních místnostech totiž může dojít k zahlcení zejména bezdrátových sítí vzhledem k datové náročnosti přenosu. Některé funkce Second Life, zejména voice, jsou také u mnoha počítačů blokovány. Proto při práci v neznámém prostředí platí více než kde jinde pravidlo, že je dobré si vše předem vyzkoušet.

#### <span id="page-44-0"></span>**5.8.6 Změny v přihlašování**

Při začátku výuky předmětu Live in Second Life v LS 2011 bylo zjištěno, že došlo k úplné změně registrační a přihlašovací procedury, zejména pro nové avatary. Starý formát identifikace avatara formou jména a příjmení byl zrušen a nahrazen pouze uživatelským jménem. O této změně jsme ze strany Linden Lab nebyli vůbec informováni a při tvoření účtů nových studentů jsme se pak dostali do situace, kdy nikdo nevěděl, jakým způsobem se přihlásit. Těchto horkých deset minut bylo nakonec ukončeno nalezením stránky, která změnu vysvětluje.

V současné době tedy podle Knowledge Base<sup>23</sup> existují minimálně dva rozdílné typy avatarů, a to ti tzv. staří, kteří mají jméno a příjmení a noví, kteří mají pouze uživatelské jméno. Současně existují dvě různé metody přihlášení pomocí Second Life Vieweru. Obě metody jsou použitelné pro oba typy avatarů.

Stará metoda přihlášení pomocí jména a příjmení je jediná funkční metoda u některých verzí Second Life Vieweru. Avataři, kteří nemají příjmení, do kolonky příjmení uvádějí zástupné slovo Resident. V novějších verzích Vieweru je přihlášení umožněno pouze pomocí uživatelského jména. Starší avataři mají uměle vytvořené uživatelské jméno ve formátu "jméno.příjmení", což jim umožňuje se k SL vůbec připojit. Pro starší avatary je také funkční možnost zadat do políčka username své jméno ve formátu "Jméno Příjmení".

#### <span id="page-44-1"></span>**5.8.7 Restarty regionů**

 $\overline{a}$ 

Z důvodu údržby provádí provozovatel Second Life tzv. restarty regionů. V průběhu tohoto procesu je daná oblast dočasně nepřístupná. Tyto plánované výpadky mohou

<sup>&</sup>lt;sup>23</sup> LINDEN, Jeremy. Second Life : Knowledge Base [online]. 24.02.2011 [cit. 2011-03-05]. Usernames. Dostupné z WWW: <http://community.secondlife.com/t5/English-Knowledge-Base/Usernames/tap/700177>.

výuku v SL znemožnit, pokud k nim dojde v čase, na který byla výuka plánována. Linden Lab se tyto restarty snaží plánovat dopředu a jejich časy uveřejňovat na blogu.<sup>24</sup>

### <span id="page-45-0"></span>**5.9 Překonávání problémů se Sloodle**

Co se týká Sloodle, největším úskalím je korektní a funkční nastavení oprávnění. Jelikož se v průběhu testování nepodařilo zcela korektně nastavit zabezpečení objektů, docházelo k situacím, kdy náhodní kolemjdoucí aktivovali objekty.

### <span id="page-45-1"></span>**5.10 Shrnutí**

Při používání Second Life, Moodle a Sloodle jsou velmi důležité technické aspektytyto systémy mají určité požadavky, které musí být naplněny, ať už server pro Moodle či na hardwarové vybavení počítače pro Second Life. Po dlouhodobém testování na různých typech akcí je víc než jasné, že pro souvislou výuku s použitím Voice Chatu není učebna Počítačová učebna vhodná. Někteří studenti také upozorňovali na přílišnou složitost ovládání SL, případně na fakt že se z domu nemohou připojit (nedostatečně výkonné připojení, starší počítač). Slabiny Moodle jsou za současného stavu hlavně v nutnosti registrace, za negativní faktor lze označit i to, že Univerzita Palackého při tvorbě Elearningu nepostupuje jednotně a v mnohých případech se dokonce neřídí svými interními doporučeními.

 $\overline{a}$ <sup>24</sup> http://status.secondlifegrid.net/

### <span id="page-46-0"></span>**Závěr**

V práci jsem se zaměřil na využití virtuálního světa Second Life, LMS Moodle a systému Sloodle pro vzdělávání. V úvodu jsem krátce představil jednotlivé nástroje a to včetně jejich stručné historie a funkce. Poté jsem popsal proces instalace, a to zejména z pohledu administrátora Moodle. Zde jsem podobně jako v celé práci, vycházel především z osobních zkušeností získaných v průběhu téměř dvouletého testování. Další sekce se zaměřila na jednotlivé komponenty systému Sloodle a jejich funkci. Dále následovaly praktické příklady z použití Second Life, Moodle a Sloodle na Univerzitě Palackého z období 2010 - 2011. Na všech uvedených příkladech jsem se osobně podílel v roli administrátora, na některých zároveň i v roli vyučujícího či technického poradce.

Testování prokázalo funkčnost Sloodle dostačující pro nasazení do výuky. Pro tento účel navrhuji zřízení jednotné instalace Moodle, ve které by byly provozovány veškeré kurzy, které využívají Moodle nejméně na úrovni katedry.

Pro výuku byly vyhodnoceny jako nejzajímavější vlastnosti Sloodle možnost přiřazení jména avatara ke konkrétnímu studentovi, a to i přímo v Second Life za pomoci funkce AviLister, kterou zahrnuje komponenta Toolbar. Neméně zajímavou se ukázala být Quiz Chair, která umožňuje rychlé zkoušení zejména u multiple choice testů. Sloodle je tedy vhodným nástrojem k provázání prostředí Second Life a Moodle a jednou z možností jak přinést do výuky inovativní prvky. Ačkoli byly u všech použitých součástí zjištěny drobné nedostatky, podpora jejich využívání je dle mého názoru krok správným směrem.

Cíle práce byly naplněny, vzhledem k tomu že se podařilo popsat postup instalace, identifikovat časté chyby a navrhnout jejich řešení. Práce také navrhla možné využití některých komponent systému Sloodle ve výuce na Univerzitě Palackého. O práci byl zájem již před jejím dokončením, což svědčí o záměru používat popisovanou technologii.

### <span id="page-47-0"></span>**Summary**

This work deals with connection of Second Life and Moodle using Sloodle. Its goals are to describe the installation and components of Sloodle, the connection with Moodle and practical examples as experienced within a testing period.

As new teaching methods arise, it is more difficult to keep up with them. Sloodle may be one of the innovative cross-platform services that can bridge the gap between traditional web and web 2.0.

I shortly introduced each of the three tools and quickly moved to the installation procedure of Sloodle in Moodle, in which it acts as a module. Sloodle has its own menu that can be positioned within Moodle and also interfaces to broadcast content from Moodle to Second Life.

Sloodle delivers many tools that extend functionality of Moodle into Second Life; all of them has been tested and thoroughly described. As most innovative and usable components have been identified those which enable connection of user accounts between Second Life and Moodle but also tools for presentations and examination.

This work also summarizes experience gathered during the testing period at Palacký University and offers some solutions to problems faced and common misunderstandings. Specific attention is given to the process of authorization of the components, as it is has been identified as the most problematic aspect of Sloodle

Goals of this work have been achieved, as it managed to describe the software, identified common problems and offered several solutions. The fact that this work had been eagerly expected can suggest that there is eminent interest in putting the results into practice.

# <span id="page-48-0"></span>**Seznam obrázků**

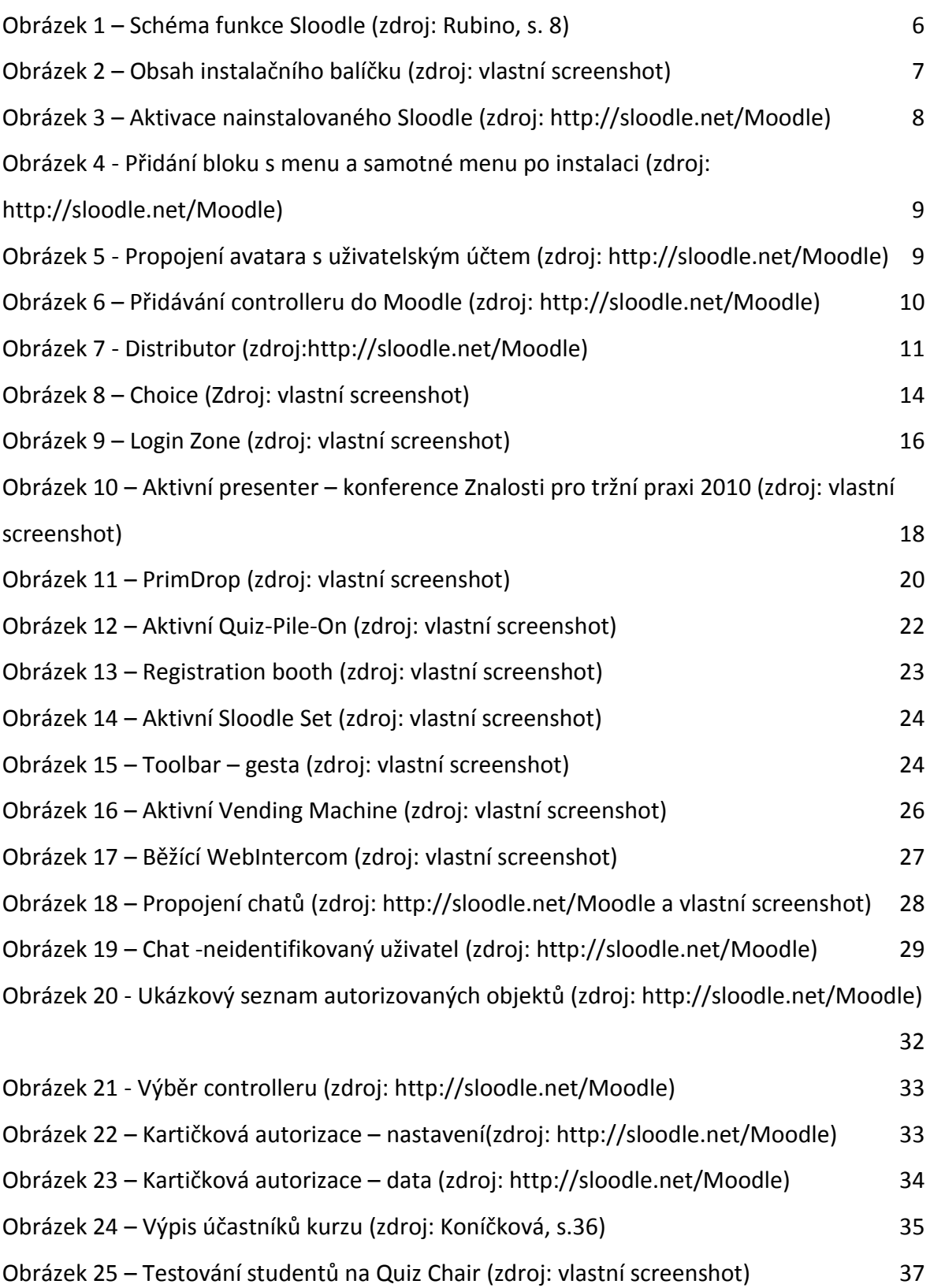

## <span id="page-49-0"></span>**Seznam zkratek**

- FTP file transfer protokol
- LDAP Lightweight Directory Access Protocol
- LS letní semestr
- LSL Live in Second Life
- L\$ Linden Dollars měna Second Life
- SL Second Life
- USD United States Dollars

### <span id="page-50-0"></span>**Seznam pramenů a použité literatury (v abecedním pořadí)**

BELL, Mark. Toward a Definition of "Virtual Worlds". Journal of Virtual Worlds Research [online]. červenec 2008, 1, [cit. 2011-04-08]. Dostupný z WWW: <http://journals.tdl.org/jvwr/article/download/283/237>. ISSN 1941-8477.

DOUGIAMAS, Martin. Moodle.org [online]. 19.1.2004 [cit. 2011-04-06]. Using Moodle: Question on Moodle date of Birth. Dostupné z WWW: <http://Moodle.org/mod/forum/discuss.php?d=4567>.

KEMP, Jeremy ; LIVINGSTONE, Daniel; BLOOMFIELD, Peter SLOODLE: Connecting VLE tools with emergent teaching practice in Second Life. In *British Journal of Educational Technology*. 40. [s.l.] : Blackwell Publishing, 2009. s. 551-555. Dostupné z WWW: <http://onlinelibrary.wiley.com/doi/10.1111/j.1467-

8535.2009.00938.x/abstract;jsessionid=D8BCC16A1608473EF20BD6919361F667.d03t02>. ISSN 1467-8535.

KŘENKOVÁ, Marie. Normativita Second Life. [s.l.], 2009. 57 s. Diplomová práce. Masarykova Univerzita.

KONÍČKOVÁ, Šárka. *Vzdělávání ve virtuálním prostředí Second Life v rámci organizace*. Olomouc, 2010. 65 s. Diplomová práce. Univerzita Palackého, Filozofická fakulta.

LINDEN, Jeremy. Second Life : Knowledge Base [online]. 24.02.2011 [cit. 2011-03-05]. Usernames. Dostupné z WWW: <http://community.secondlife.com/t5/English-Knowledge-Base/Usernames/ta-p/700177>.

Linden Lab [online]. 23.12.2010 [cit. 2011-04-08]. Second Life's New Leader: Rod Humble Becomes CEO of Linden Lab. Dostupné z WWW: <http://lindenlab.com/pressroom/releases/12\_23\_10>.

MACKENZIE, Ross. *SlideShare* [online]. 2010 [cit. 2010-11-21]. Moodle at the OU. Dostupné z WWW: <http://www.slideshare.net/ram65/Moodle-at-the-ou-Moodle-moot-2010>.

47

Moodle.com [online]. 2011 [cit. 2011-04-21]. Moodle Headquarters. Dostupné z WWW: <http://moodle.com/hq/>.

Projekt VZKAS [online]. 2011 [cit. 2011-04-05]. PROGRAM a ČASOVÝ HARMONOGRAM. Dostupné z WWW: <http://vzkas.upol.cz/index.php?id=74>.

RUBINO, Elisa. Scribd.com [online]. 27.09.2009 [cit. 2011-04-26]. SLOODLE-What is It? What Does It Do?. Dostupné z WWW: <http://www.scribd.com/doc/20286777/What-is-It-What-Does-It-Do-Where-Can-I>.